## **V**YSOKÁ ŠKOLA BÁŇSKÁ – TECHNICKÁ UNIVERZITA OSTRAVA

Hornicko-geologická fakulta Institut geoinformatiky

# AUTOMATIZACE TVORBY MAP PRO POTŘEBY ÚŘADŮ PRÁCE

Bakalářská práce

Autor: Ondřej Šípka

Vedoucí bakalářské práce: doc. Dr. Ing. Jiří Horák

Ostrava 2010

### Prohlášení:

Celou bakalářskou) práci včetně příloh, jsem vypracoval samostatně a uvedl jsem všechny použité podklady a literaturu.

Byl jsem seznámen s tím, že na moji bakalářskou práci se plně vztahuje zákon č.121/2000 Sb. - autorský zákon, zejména § 35 – vyuţití díla v rámci občanských a náboženských obřadů, v rámci školních představení a využití díla školního a § 60 – školní dílo.

Beru na vědomí, že Vysoká škola báňská – Technická univerzita Ostrava (dále jen VŠB-TUO) má právo nevýdělečně, ke své vnitřní potřebě, bakalářskou práci užít (§ 35 odst. 3).

Souhlasím s tím, že jeden výtisk bakalářské práce bude uložen v Ústřední knihovně VŠB-TUO k prezenčnímu nahlédnutí a jeden výtisk bude uložen u vedoucího bakalářské práce. Souhlasím s tím, že údaje o bakalářské práci, obsažené v abstraktu, budou zveřejněny v informačním systému VŠB-TUO.

Rovněž souhlasím s tím, že kompletní text bakalářské práce bude publikován v materiálech zajišťujících propagaci VŠB-TUO, vč. příloh časopisů, sborníků z konferencí, seminářů apod. Publikování textu práce bude provedeno v omezeném rozlišení, které bude vhodné pouze pro čtení a neumožní tedy případnou transformaci textu a dalších součástí práce do podoby potřebné pro jejich další elektronické zpracování.

Bylo sjednáno, že s VŠB-TUO, v případě zájmu z její strany, uzavřu licenční smlouvu s oprávněním užít dílo v rozsahu § 12 odst. 4 autorského zákona.

Bylo siednáno, že užít své dílo – bakalářskou práci nebo poskytnout licenci k jejímu využití mohu jen se souhlasem VŠB-TUO, která je oprávněna v takovém případě ode mne požadovat přiměřený příspěvek na úhradu nákladů, které byly VŠB-TUO na vytvoření díla vynaloženy (až do jejich skutečné výše).

\_\_\_\_\_\_\_\_\_\_\_\_\_\_\_\_\_

Ondřej Šípka : Automatizace tvorby map pro potřeby úřadů práce

Poděkování

**Děkuji doc. Dr. Ing. Jiřímu Horákovi za vedení a přístup k mé bakalářské práci. Děkuji také Ing. Davidovi Vojtkovi, Ph.D. za poskytnuté konzultace, které mi dopomohly k vytvoření této práce.** 

Anotace:

**První část práce je věnována teoretickým základům, především kartografickým doporučením k tvorbě statistických map. Druhá část se věnuje analýze uživatelských požadavků, získaného z dotazníkového šetření. Třetí část práce se zaměřuje na přípravu šablon kompozic v prostředí ArcGIS 9.3. V závěrečné části jsou uvedeny postupy, které směřovaly k zautomatizování některých funkcí.**

Klíčová slova: ArcGIS, GIS, tvorba map, automatizace, úřady práce, MPSV

Summary:

**First part of the thesis is dedicated to cartographic recommendations to creation of statistic maps. The second part pay attention to analysis of users requirements which were derived from questionnaries. Third part of this thesis engage to templates of composition in ArcGIS 9.3. In closing stage there are methods, which lead to automation of some functions.**

Key words: ArcGIS, GIS, creation of maps, automation, labour offices, MPSV

### Ondřej Šípka : Automatizace tvorby map pro potřeby úřadů práce

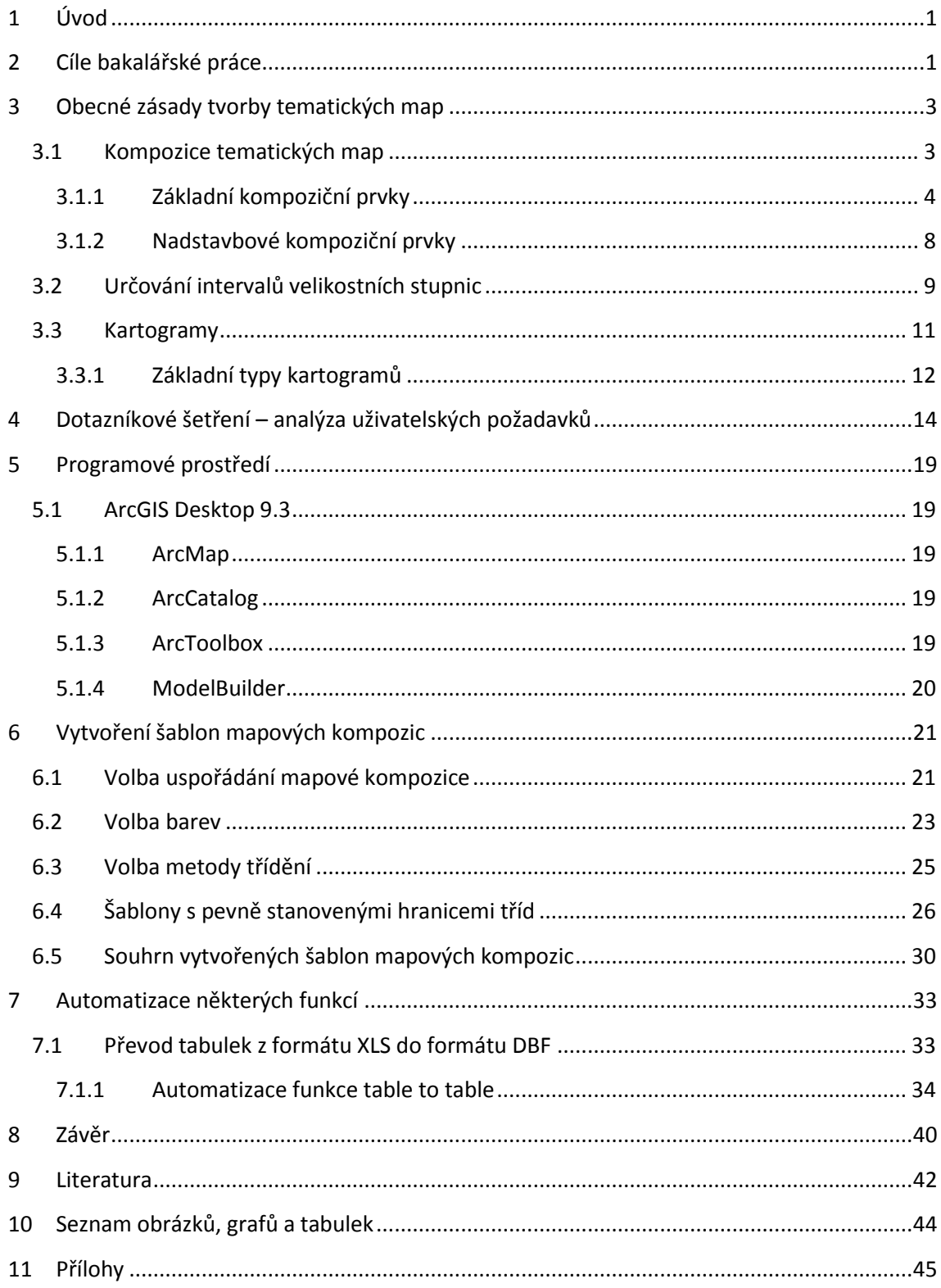

## **Seznam použitých zkratek**

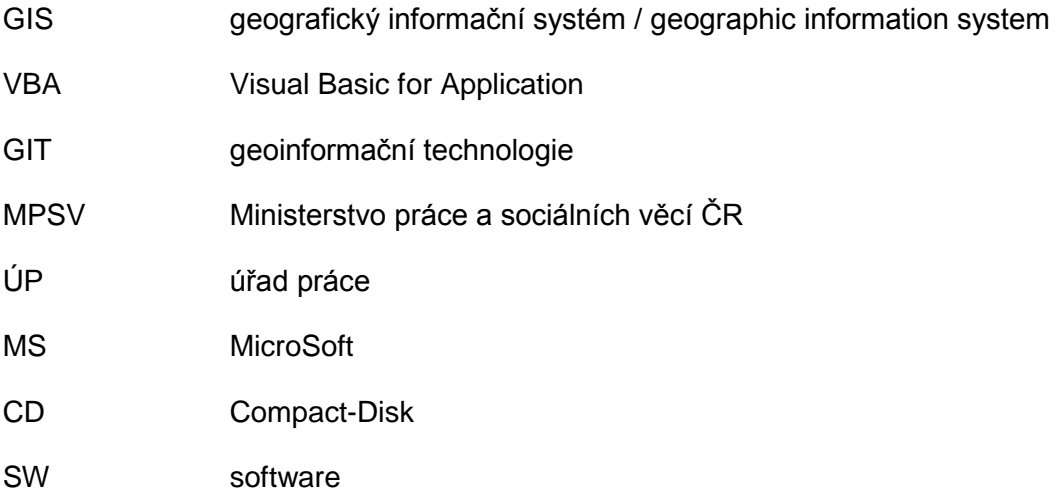

## <span id="page-7-0"></span>**1 Úvod**

Je známo, že obraz má větší vypovídající hodnotu než samotný text. V geovědách, a nejen v nich, lze k předání informace použít mapu. Proto mapa představuje základní prostředí pro sdělování informací o prostorových jevech. Mapa může zobrazovat objektivní skutečnosti o sledovaném jevu. Čtenář mapy má možnost na základě nabytých zkušeností posoudit, zda sledovaný jev je pozitivní či negativní. V tom mu ale může být zamezeno špatnou interpretací sledovaného jevu.

Bakalářská práce vznikla v souvislosti s projektem "Implementace nástrojů prostorové analýzy trhu práce v činnosti úřadů práce". Tento projekt je realizován ve spolupráci se Správou služeb zaměstnanosti a MPSV ČR od září 2001. Úřady práce získaly v roce 2009 licenci na programové prostředí ArcGIS 9.3.

Práce je součástí III. etapy projektu, která se zaměřuje na efektivní využití programového prostředí ArcGIS Desktop 9.3. ve variantě ArcView s českou lokalizací. Tato práce poskytuje adekvátní podporu ve formě kartografických doporučení ke tvorbě statistických map v tomto kontextu. Součástí jsou jednoduché sestavy, které respektují kartografické zásady, a příslušná dokumentace.

## <span id="page-7-1"></span>**2 Cíle bakalářské práce**

Cílem této práce je zautomatizování tvorby statistických map, podpora ÚP a MPSV ve tvorbě těchto map s respektováním kartografických zásad. Nutnost automatizace spočívá v tom, že většina uživatelů nemá žádné, nebo má jen základní zkušenosti s geoinformačními technologiemi. Řada z nich vytváří statistické mapy opakovaně, pouze s minimálním množstvím změn. Uživatelé nepracují se systémem průběžně, ale periodicky pro pravidelně se opakující analýzy. Někteří uživatelé dosud neprováděli analýzy a netvořili statistické mapy v prostředí ArcGIS. K základním činnostem analytiků MPSV a ÚP patří především zpracovávání statistických výkazů, provádění pravidelných rozborů situace na trhu práce a vyhotovování zpráv, provádění analýz pro interní a externí potřeby, zpracovávání prognóz a koncepce v oblasti trhu práce. Tito pracovníci ve své analytické činnosti dosud používali jen jednoduché nástroje pro tvorbu statistických map. Dále je třeba vzít v úvahu, že vytváření statistických map je práce časově náročná. Automatizace má za úkol zjednodušit tvorbu map, zpracování a vizualizaci dat (zejména data tzv. GIS statistiky).

Důležitou součástí práce byla analýza uživatelských požadavků, které byly zjišťovány při dotazníkovém šetření. Z výsledků bylo zřejmé jaké šablony mapových kompozic a s jakými parametry je nutné vytvořit. Toto téma je podrobněji rozvedeno v kapitole 4.

Z rozboru požadavků uživatelů a vlastností ArcGIS vyplynulo, že je potřebné vytvoření několika variant mapových kompozic. Po analýze uživatelských požadavků, se tyto kompozice dále upravovaly a ladily do finální podoby. Vytvářením kompozic se zaobírá kapitola 6.

Dalším úkolem bylo zjednodušení funkce "Table to table", sloužící k převodu tabulek z formátu XLS do formátu DBF, a kroků předcházejících samotnému použití funkce. Důvodem je mnoho dílčích kroků před vlastní konverzí při použití této funkce v ArcMap. Podrobněji je o tomto problému psáno v kapitole 7.

## **3 Obecné zásady tvorby tematických map**

<span id="page-9-0"></span>V postupu tvorby tematických map různého obsahu a účelu platí některé obecné zásady, přestože jsou tematické mapy od map topografických obsahově i výrazově velmi různorodé. Každé mapové dílo však musí mít některé nezbytné náležitosti, které jsou podrobněji popsány v následujících podkapitolách.

Každá mapa má tři stránky [12]: odbornou, technickou a estetickou. Odborná stránka je tvořena obsahem mapy, podle účelu a tematického zaměření. Technickou stránku mapy tvoří kartografická interpretace obsahu mapy (písmo, kvalita tisku, kvalita papíru apod.). Estetickou stránku tvoří kompozice mapy, použité barvy, pečlivost popisu atd.

### <span id="page-9-1"></span>**3.1 Kompozice tematických map**

Kompozicí mapy se rozumí rozmístění jednotlivých prvků na mapovém listu. Toto rozmístění závisí především na účelu a měřítku mapy, dále na kartografickém zobrazení, tvaru a velikosti zobrazovaného území a na formátu mapového listu. Kartogramy a kartodiagramy nemají na rozdíl od topografických map jednotnou standardizovanou kompozici [6].

O rozložení kompozičních prvků a samotné kompozici rozhoduje tedy kartograf na základě výše zmiňovaných skutečností. Kompozice tematické mapy úzce souvisí s účelem mapy. Účel každé mapy musí být stanoven zcela jednoznačně.

Podle [6]:

... mapa potvrdí svůj účel teprve tehdy, splní-li požadavky praxe".

Sestavení kompozice tematické mapy je výsledkem tvůrčích schopností kartografa, ale zároveň i schopností dodržet řadu kartografických zásad.

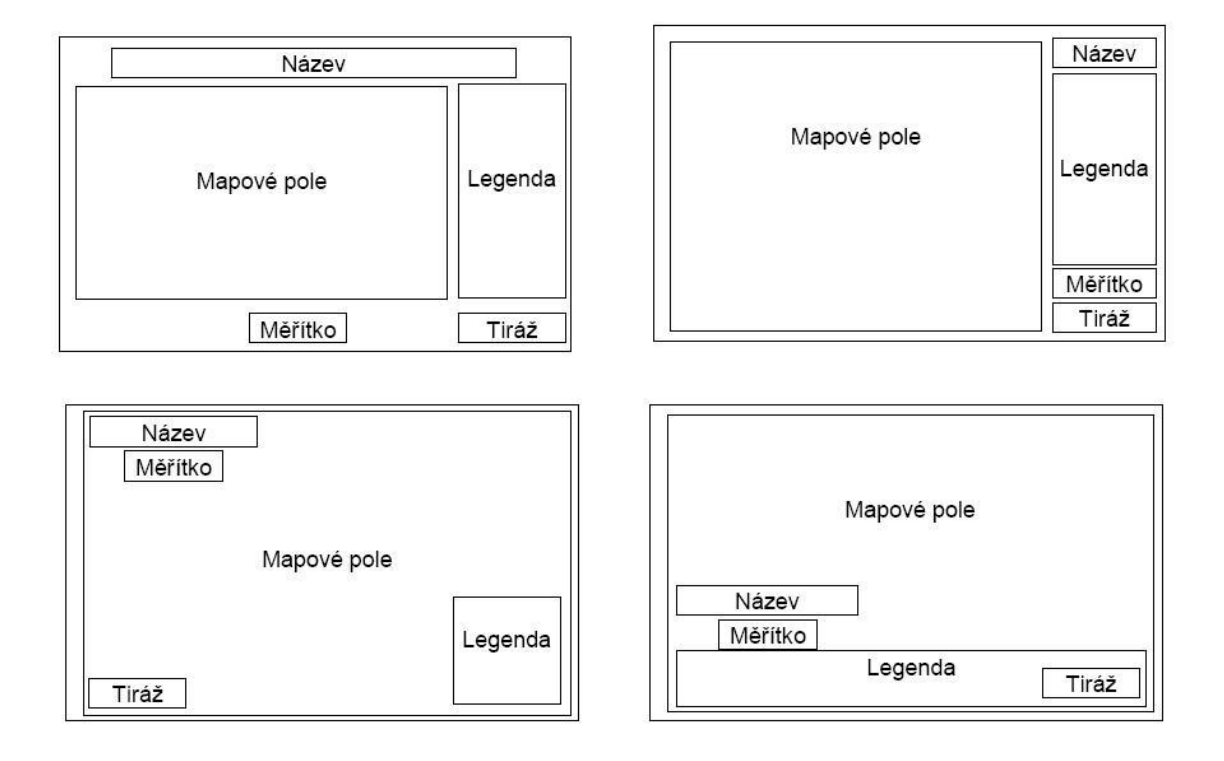

**Obrázek 1: Příklady uspořádání mapových komozic [13]**

### <span id="page-10-1"></span><span id="page-10-0"></span>**3.1.1 Základní kompoziční prvky**

Základní kompoziční prvky mapy jsou následující [6]: mapové pole, název, měřítko, legenda a tiráž. Tyto prvky musí obsahovat každá mapa, výjimku tvoří pouze mapy, které jsou součástí rozsáhlých souborů mapových děl.

### 3.1.1.1 *Mapové pole*

Mapové pole musí tvořit nejdominantnější část mapového listu. Zásady tvorby mapového pole nejsou předmětem této práce. Podrobněji se o tomto tématu vyjadřuje např. [4], [6], [12] a další.

### 3.1.1.2 *Název mapy*

Název mapy obsahuje věcné, prostorové a časové vymezení tematického jevu, který je hlavním tématem mapy [6]. Zpravidla se umisťuje k hornímu okraji mapy. Je proveden nejvýraznějším písmem a je čitelný z větší vzdálenosti. Používá se bezpatkové písmo. V názvu se nepoužívá slovo "mapa".

Je-li název mapy příliš dlouhý, rozděluje se na dvě části – titul a podtitul. Titul obsahuje zpravidla věcné vymezení jevu, výjimečně prostorové vymezení. Vždy jsou použita velká písmena. Podtitul obsahuje prostorové a časové vymezení jevu. Píše se vždy pod titul malými a méně výraznými písmeny než titul.

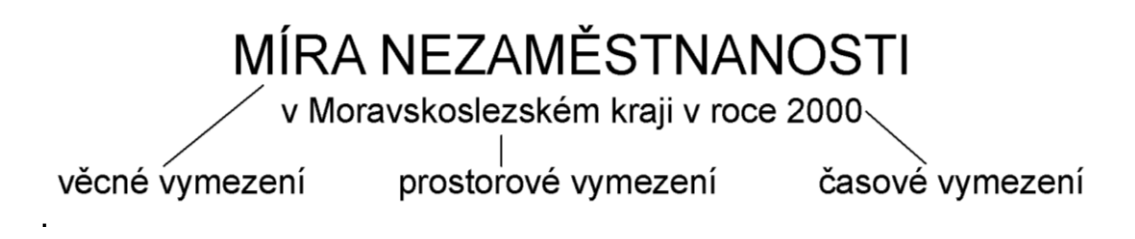

**Obrázek 2: Příklad názvu tematické mapy**

<span id="page-11-0"></span>V problematice tvorby tematických map se doporučuje používat označení titul a podtitul mapy. Nadpis a podnadpis jsou však přípustné a běžně používané pojmy.

### 3.1.1.3 *Měřítko*

Měřítko je podřízeno účelu a tematickému zaměření kartografického díla. Ovlivňuje podrobnost a přesnost znázornění prvků obsahu a možnosti řešení úloh na mapách. Má vliv na plošný rozsah území kartograficky znázorněného na jednom listu mapy. Je spojeno s formátem mapy a kartografickým zobrazením. Měřítko je hlavním ukazatelem stupně podrobnosti vyjádření prvků a jevů. Obvykle se měřítko uvádí v číselné a grafické podobě, zřídka se uvádí i měřítko slovní [6].

U tematických map se preferuje grafické měřítko ze dvou důvodů:

- při kopírování, zvětšování a zmenšování mapy je ovlivněna velikost grafického měřítka, číselné a slovní se stává chybné,
- je-li mapa výstupem z informačního systému, který generuje mapu v nestandardním měřítku (např. 1 : 126 707), číselné nebo slovní měřítko působí nepřirozeně.

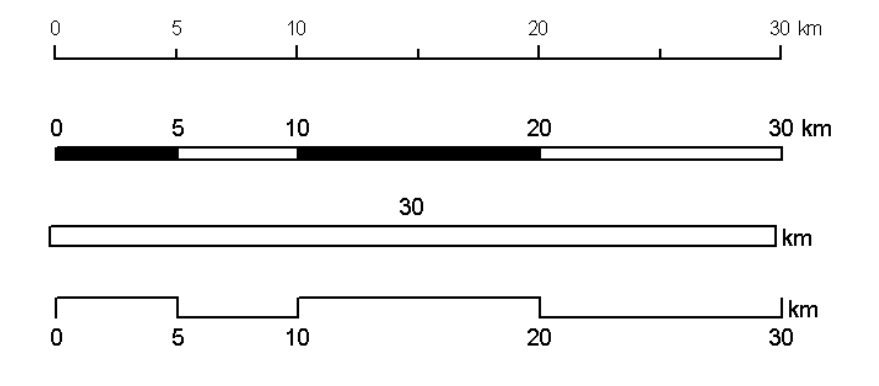

**Obrázek 3: Příklady grafických měřítek**

<span id="page-12-0"></span>Doplnění grafického měřítka se provádí zjemněním jeho části. Hlavní i vedlejší dělení se provádí dekadickým způsobem (0-10-20-….-100), výjimečně 0-25-50-75-10, nikoli 0-33-66 apod.

#### 3.1.1.4 *Legenda*

Legenda podává výklad použitých mapových znaků a ostatních kartografických vyjadřovacích prostředků včetně barevných stupnic. Sestavení legendy tematické mapy je náročný úkol. U tematických map se nepoužívá nadpis legenda. Legenda tematické mapy musí být podle [12]:

### 1. Úplná

Legenda musí obsahovat všechny vyjadřovací prostředky použité v mapové kresbě a naopak. Zjednodušeně by se dalo říci: "Co je v mapě, je v legendě, co je v legendě, je v mapě". To znamená, že v legendě nesmí být znaky, které nejsou použity v mapě. Legenda neobsahuje matematické, pomocné a doplňkové prvky obsahu mapy.

#### 2. Nezávislá

Legenda obsahuje pouze znaky, které jednoznačně vyjadřují prvky obsahu mapy. Nezávislost je porušena v případě, kdy jednomu prvku v mapě lze přiřadit dva různé kartografické znaky (např. zavedením kategorií silniční komunikace a dálnice, popř. strom a listnatý strom apod.). Použití takovéto reprezentace je nepřípustné.

### 3. Uspořádaná

Objekty a jevy spolu související jsou v legendě seskupovány do skupin (body, linie, areály). Dále se legenda uspořádává od nejdůležitějšího k méně důležitému. Legenda musí být sestavena v logicky uspořádaný systém skupin znaků a v rámci skupin zachována posloupnost jednotlivých znaků.

### 4. V souladu s označením na mapě

Symbol v legendě musí vypadat naprosto shodně se symbolem použitým v legendě (tvarem a polohou znaků, velikostí, použitých odstínů barev). Odlišnost symbolů v mapě a v legendě lze považovat jako vyjádření jiné kvality nebo kvantity znázorňovaného jevu.

#### 5. Srozumitelná

Legenda musí být vypracována podle kartografických zásad jazyka mapy s ohledem na okruh budoucích uživatelů. Musí být dobře čitelná a zapamatovatelná. Jak uvádí [11]:

"... legenda musí být srozumitelná nejen Vám, ale i budoucím uživatelům mapy."

#### 3.1.1.5 *Tiráž*

Tiráž mapy je soubor informací o různých aspektech tvorby a vlastnictví mapy. Tiráž závisí na druhu mapy. Vždy však musí obsahovat [12]:

- 1. Jméno autora nebo vydavatele mapy
	- pro snadnější rozlišení se v tiráži používá pro křestní jméno malými písmeny, příjmení se pak píše velkými písmeny. např. Michal DAVID, Igor IVAN atd.,
- 2. Místo vydání mapy
- 3. Rok popř. datum vydání mapy
	- Většinou však mapová díla v tiráži obsahují i další skutečnosti:
- 4. Kartografické zobrazení
- 5. Pořadí vydání
- 6. Copyright
- 7. Podkladové zdroje a další.
	- Je-li tiráž velmi obsáhlá, může se rozdělit na více částí a podle potřeby umístit do různých míst na mapovém listu.

### <span id="page-14-0"></span>**3.1.2 Nadstavbové kompoziční prvky**

### 3.1.2.1 *Směrovka*

Grafické vyjádření orientace mapy ke světovým stranám. Povětšinou se znázorňuje jako "šipka" směřující směrem k severu. Směrovka se uvádí v mapových dílech vždy, vyjma tří případů, kdy se směrovka neuvádí [6]:

- 1. Je-li mapa součástí rozsáhlého souboru (např. mapa světa, Afriky, či jiného známého území) nebo tam, kde tvar nebo hraniční linie určí orientaci mapy
- 2. Obsahuje-li mapa zeměpisnou síť (poledníky a rovnoběžky)
- 3. Je-li mapa součástí mapového souboru, který je jako celé mapové dílo orientováno určitým směrem (státní mapová díla).

<span id="page-14-1"></span>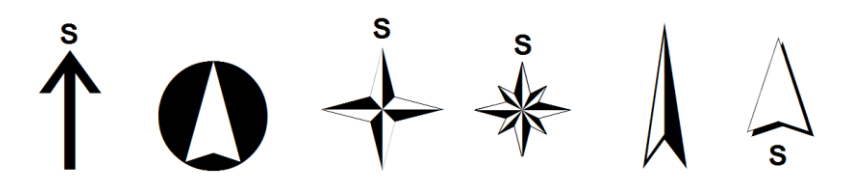

**Obrázek 4: Příklady směrovek**

Při vkládání směrovky je nutné si dát pozor na dodržení jednoty jazyka mapy, tzn. je-li mapa vytvořena v českém jazyce, nepoužívat anglické zkratky N, S, E, W pro označení světových stran apod.

Sever není orientován k vrchní straně mapy u žádného ze zobrazení, které se používá na území ČR [11]. To je způsobeno především příslušností k určité referenční ploše (rotačnímu elipsoidu). Pro souřadnicový systém S-JTSK se používá Besselův elipsoid.

Směr k severu není totožný s osou Y a rotuje se směrovka směrem k východu (např. pro Ostravsko je doporučena rotace směrovky o cca 6°).

### 3.1.2.2 *Tabulky*

Tabulky zpravidla obsahují zpřesňující údaje, ze kterých byla mapa vyhotovena, nebo obsahují informace doplňující tematiku mapy [13].

#### 3.1.2.3 *Obrázky*

Obrázky doplňují estetickou stránku mapy. Napomáhají zlepšovat její atraktivitu a přitažlivost. Mohou jimi být i barevné nebo černobílé fotografie [13].

### 3.1.2.4 *Textová pole*

Textová pole představují nejčastěji vysvětlující texty, definice, popis metod, uvedení aktuálnosti, motto apod. Pro jejich provedení platí nejen pravidla českého pravopisu, ale i obecné typografické zásady [13].

#### 3.1.2.5 *Ostatní*

Dalšími nadstavbovými kompozičními prvky mapy, doplňujícími estetickou nebo obsahovou stránku mohou být různé grafy, vedlejší mapy, blokdiagramy, citace, rejstříky a seznamy, či reklamy.

### <span id="page-15-0"></span>**3.2 Určování intervalů velikostních stupnic**

Znázorňovaný soubor je možné chápat jako statistický soubor. Je potřebné, aby volba intervalů velikostních stupnic u kartogramů a kartodiagramů vycházela z objektivního rozboru tohoto souboru. Třídění statistického souboru podle kvantitativních znaků se provádí podle velikosti třídícího znaku [13]. Počet statistických jednotek souboru n (např. míra nezaměstnanosti pro jednotlivé obce na území ČR v daném období má počet statistických jednotek roven počtu obcí ČR) se rozděluje do m tříd. Musí pochopitelně platit, že m  $\leq$  n. Statistický znak (v našem případě míra nezaměstnanosti) může nabývat mnoha hodnot, proto se provádí vymezení tříd pomocí tzv. třídních intervalů.

Pro sestavování velikostní stupnice se obvykle používá následující osnova [13]:

- 1. orientační zjištění četnosti výskytu jevu v pravidelných intervalech (např. konstrukce histogramu),
- 2. určení typu statistického rozdělení četností, případně jeho testování a výpočet jeho charakteristik (střední hodnoty, odchylky, parametry šikmostí apod.),
- 3. vymezení intervalů stupnice podle typu rozdělení četností,
- 4. vytvoření kvantitativního rastru (nebo barvy),
- 5. konstrukce výsledného kartogramu nebo kartodiagramu.

Správné určení počtu tříd m je důležité pro správné sdělení kartografické informace. V případě, že se provede rozdělení do malého počtu tříd, informace o vývoji jevu (statistického znaku) se ztrácejí. Opakem je rozdělení souboru do velkého počtu tříd. Zde je snížena přehlednost třídění. Nepřípustné je, aby m > n, kdy každá statistická jednotka spadá do jedné třídy, a některé třídy zůstávají prázdné.

Pro stanovení počtu tříd neexistuje žádné striktní pravidlo, avšak se obecně doporučuje dle empirického ohodnocení použít  $5 - 20$  tříd nebo použít některého z následujících vzorců používaných ve statistice [13]:

$$
m \approx \sqrt{n}
$$
  

$$
m \le 5 \log n
$$
  

$$
m \approx 1 + 3,3 \log n,
$$

kde m – počet tříd,

n – počet statistických jednotek v souboru.

Při větším počtu tříd nastává problém s rozlišováním odstínů jedné barvy. Proto je např. u 20 tříd odstín jedné barvy nepoužitelný. V takovém případě se používá přechod odstínů jedné barvy do barvy druhé (např. žlutá – oranžová).

Praktičtější je ale omezení počtu tříd formou výstupu. Pro výstupy v odstínech 1 barvy se doporučuje volit maximálně 7 tříd s ohledem na rozlišitelnost jednotlivých stupňů barvy.

Interval je rozpětí hodnot třídícího znaku. Šířka intervalu je rozdíl mezi horní a dolní hranicí souboru.

Po stanovení počtu tříd je nezbytné stanovit šířku intervalu. Ta může být konstantní (pravidelné – equal interval) nebo se mění podle určitých pravidel (např. Jenkinsova metoda přirozených zlomů – natural breaks apod.).

Podle [13] je nejběžnějším způsobem stanovení intervalů stupnic a nejvhodnějším pro první přiblížení podoby kartogramu rozdělení celého variačního rozpětí souboru na 4 až 5 intervalů. Stupnice je konstrukčně jednoduchá, snadno se pamatuje a podává dobré výsledky pro propagační účely kartogramů. Pokud je však požadavkem vytvořit exaktní znázornění prostorového rozmístění jevu formou kartogramu, je nezbytně nutné určit stupnici zásadně objektivíními statistickými metodami.

Podrobněji jsou pravidla pro třídění kvantitativních znaků uvedena např. v [13].

### <span id="page-17-0"></span>**3.3 Kartogramy**

Metoda kartogramu se také ojediněle označuje jako metoda kvantitativních areálů. Podle [9], je pojem kartogram vymezen následovně: "Kartogram je jednoduchá tematická mapa, kde základem je kartografický areál, který je nositelem jednoho (výjimečně dvou či vice) kvantitativního údaje. Pomocí kartogramů jsou vyjádřeny relativní hodnoty, většinou v %". Metoda kartogramu je v současné době zařazena k nejvýznamnějším metodám tematické kartografie, umožňuje prostorové vyhodnocení srovnatelných relativních hodnot.

### <span id="page-18-0"></span>**3.3.1 Základní typy kartogramů**

V tematické kartografii se používá několik základních typů kartogramů podle způsobů interpretace jevu [9]:

- jednoduchý kartogram,
- složený kartogram,
- strukturní kartogram,
- síťový kartogram,
- objemový kartogram aj.

### 3.3.1.1 *Jednoduchý kartogram*

Pro potřeby pracovníků MPSV a ÚP je v současnosti postačující pochopení principu jednoduchého kartogramu, protože právě tento je v souvislosti s touto prací používán. Jednoduchý kartogram je pravděpodobně nejpoužívanějším typem v tematické kartografii. Jednoduchý kartogram vyjadřuje pro každý areál jednu kvantitativní charakteristiku, výplň areálu je nejčastěji řešena barevným odstínem nebo v černobílém provedení bodovým nebo linkovým rastrem [9]. Na Obrázku 5 je uveden jednoduchý kartogram, kde výplň je řešena s využitím barevného odstínu. Na Obrázku 6 je uveden jednoduchý kartogram s využitím černobílého rastru.

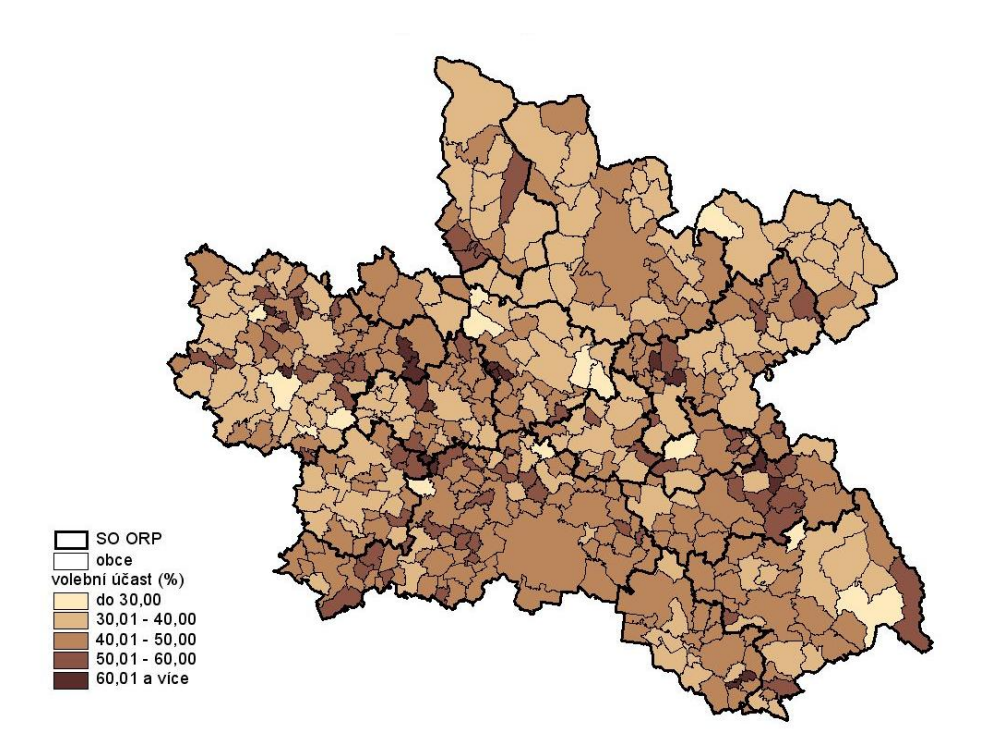

**Obrázek 5: Jednoduchý kartogram [1]**

<span id="page-19-0"></span>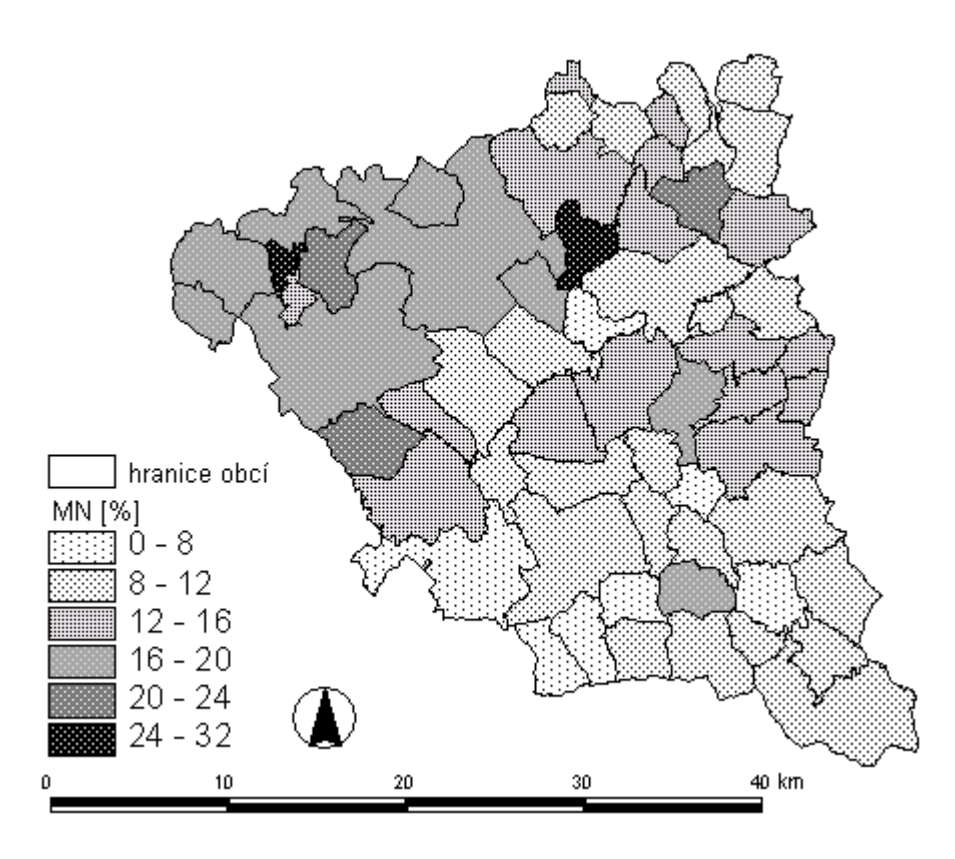

<span id="page-19-1"></span>**Obrázek 6: Jednoduchý kartogram [3]**

## <span id="page-20-0"></span>**4 Dotazníkové šetření – analýza uživatelských požadavků**

Pro vytvoření šablon kompozic bylo nutné zjistit požadavky uživatelů, postupy a nastavení parametrů statistických map, na které jsou uživatelé zvyklí a které jsou také zpravidla vyžadovány. Při tvorbě dotazníků byly proto použity otázky na používané atributy (mapované jevy), používané databáze, počet používaných tříd, formát papíru, součást výstupu (tisk, prezentace atd.), barevnost, odstín barvy, světový jazyk, periodicitu, významnost tvorby statistické mapy. Rovněž zde uživatelé mohli doplnit poznámku k dalším okolnostem, na které chtěli upozornit. Celkem obsahuje dotazník 11 otázek a je možné ho vyplnit samostatně pro každou mapu, kterou uživatelé tvoří. Dotazník je uveden v Příloze č. 1.

Dotazník byl rozeslán účastníkům školení "Zpracování prostorových dat a tvorba statistických map pro potřeby analýz trhu práce." v říjnu 2009 v Ostravě. Ze všech odeslaných dotazníků (celkem 70) bylo navráceno 20. Někteří pracovníci úřadu práce využili možnosti odpovědět na otázky pro 2 a více map. Přehled okresů, které zaslaly otazník, je uveden na Obrázku 7. Tyto okresy jsou vyznačeny červenou barvou.

Ve vyhodnocení jsou zpracovány výsledky odpovědí na otázky, které byly významné pro vytvoření šablon kompozic.

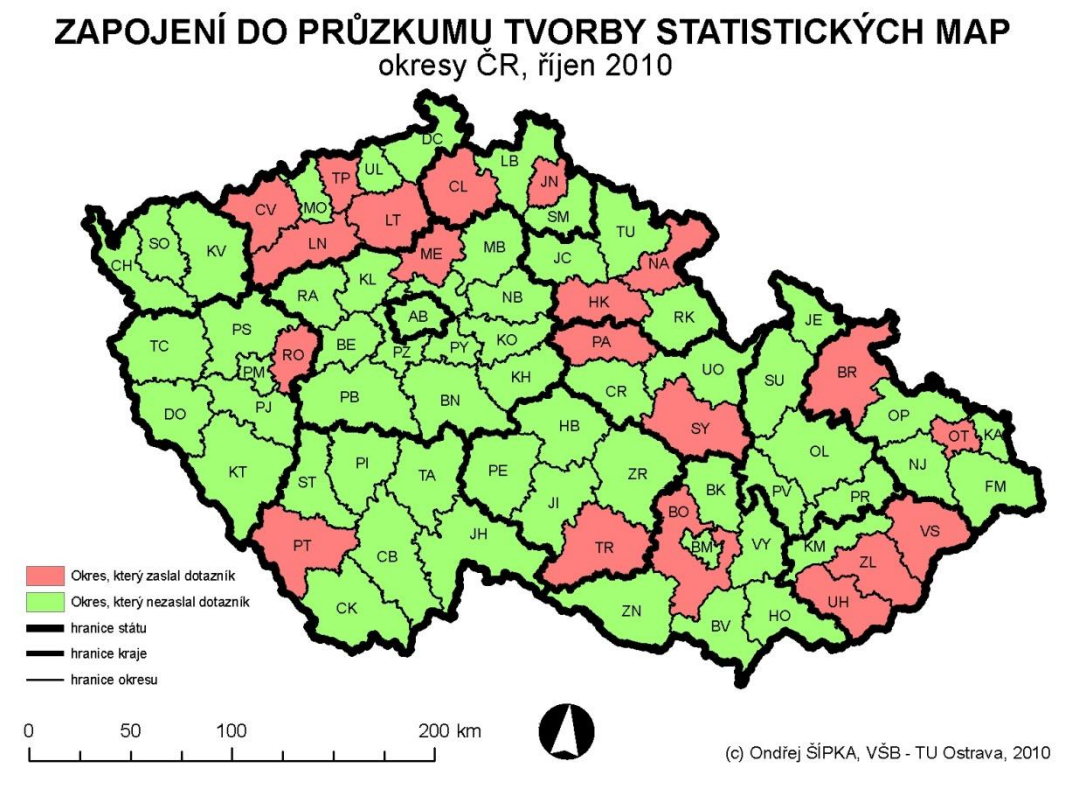

**Obrázek 7: Zapojení do průzkumu tvorby statistických map, okresy ČR, říjen 2010**

Nejdůležitějším kritériem byla volba ukazatelů, pro které budou šablony primárně vytvořeny. Sleduje se, které indikátory se nejčastěji používají při tvorbě statistických map a podle toho se stanoví priority vytváření šablon z tematického hlediska.

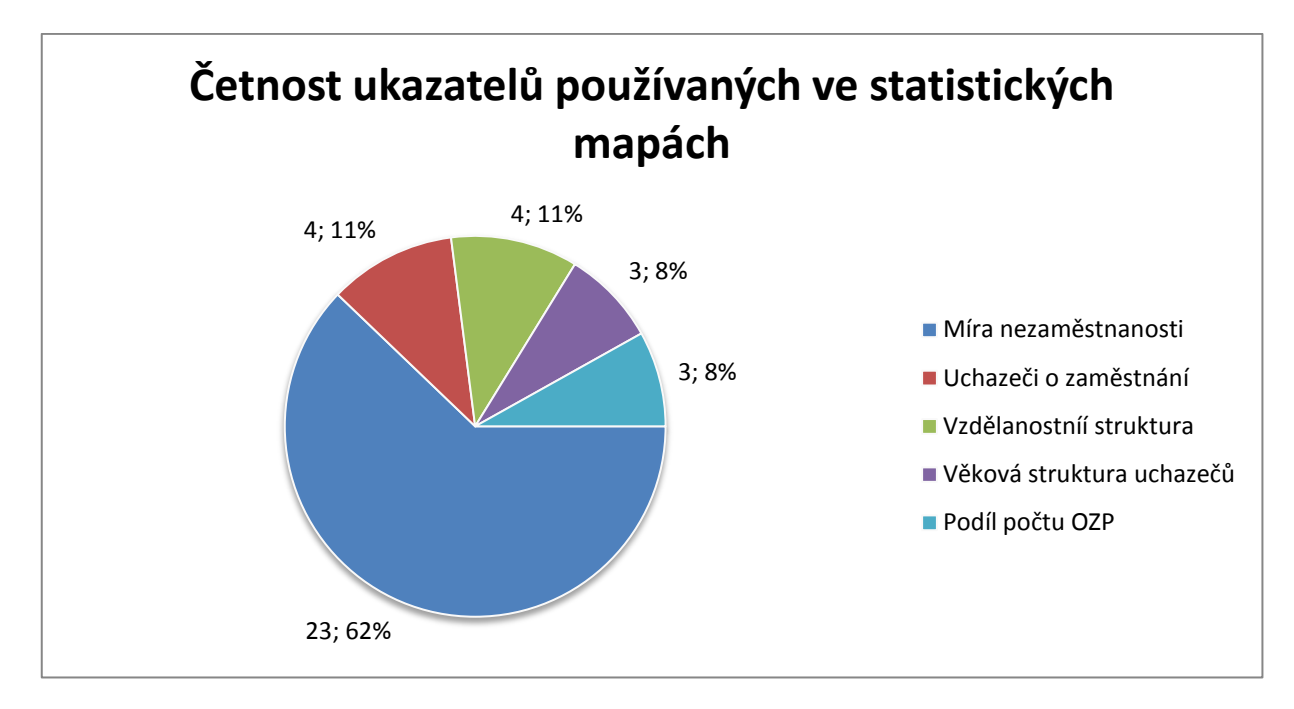

**Graf č. 1: Četnost ukazatelů používaných ve statistických mapách**

<span id="page-22-0"></span>Drtivá většina uživatelů vytváří statistické mapy míry nezaměstnanosti. Proto je nutné tento atribut zpracovávat mezi prvními. Vedle míry nezaměstnanosti byly v odpovědích zastoupeny následující ukazatelé, pro které tedy bude nutné vytvářet šablony přednostně:

- uchazeči o zaměstnání (UoZ),
- podíl uchazečů se zdravotním postižením (PCOZP\_U),
- vzdělanostní struktura uchazečů (UCVABC + UCVH + UCVKLM ),
- věková struktura uchazečů (UC0024 + UC2549 + UC5099).

Obsahem druhé otázky bylo zijstit, zda uživatelé používají standardní MS Excel GIS statistiku nebo upravují údaje na základě jiné evidence. Téměř všechny odpovědi (29 odpovědí z 30) směřovaly k tomu, že statistické údaje získávají právě z MS Excel GIS statistiky. Pouze 1 respondent používá pro vytváření statistických map i jiné zdroje (podklady z okresních ÚP na CD zapsány v DBF).

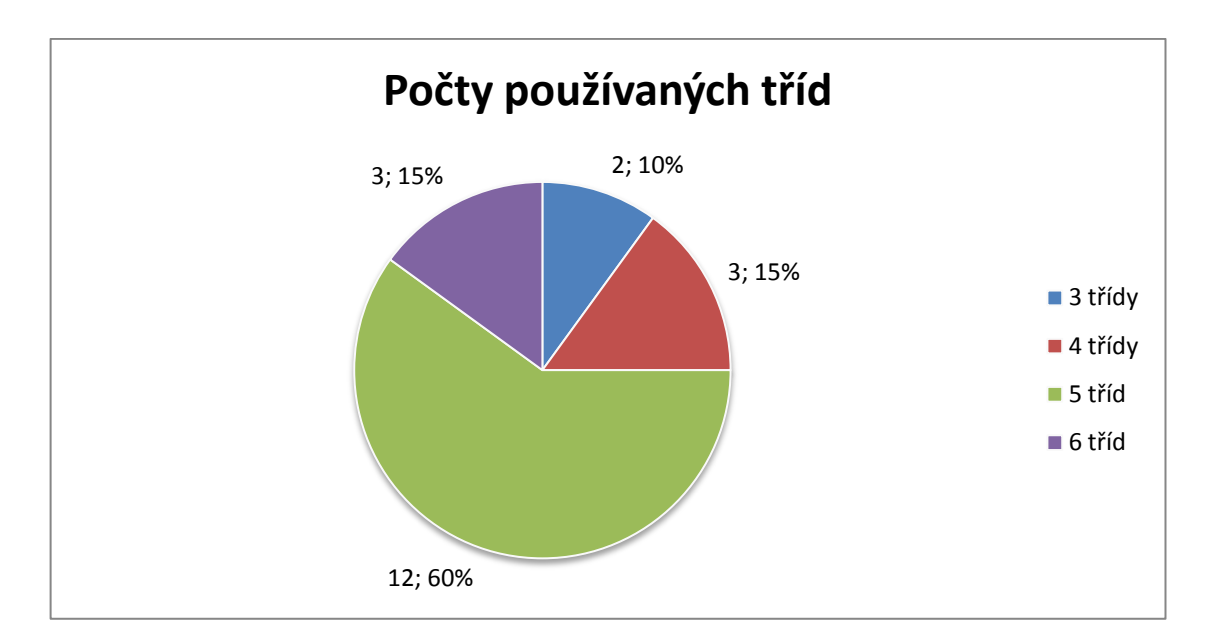

**Graf č. 2: Počet používaných tříd**

<span id="page-23-0"></span>Dalším důležitým praktickým hlediskem při tvorbě šablon je počet tříd, do kterých uživatelé klasifikují sledované jevy. Z grafu vyplývá, že respondenti používají spíše nižší počet tříd (3-6), přitom většina respondentů používá právě 5 tříd. Otázkou je, nakolik je tato volba ovlivněna předchozím používaným software pro tvorbu statistických map. V případě MS Map je totiž barevná stupnice velmi nedostatečná a nutí k použití menšího počtu tříd.

Respondenti rovněž odpovídali na otázku, k jakému účelu výslednou mapu používají. Z dotazníků vyplynulo, že 23% využívá mapu pro zprávu určenou pro tisk, 21% ve zprávě určené pro publikování v elektronické podobě, 8% publikuje mapu na webových stránkách, 13% využívá statistickou mapu ve své elektronické prezentaci. Pouze 8% používá mapu k publikování na nástěnce. Nejméně respondentů využívá statistickou mapu k jiným účelům, jako je např. spolupráce se studenty, městským úřadem apod. (konkrétně 0,06%).

Při vytváření šablon je důležitý formát papíru. Z dotazníků vyplynulo, že většina uživatelů vytváří mapy ve formátu A4 orientované na výšku (46% respondentů) a na šířku (33% respondentů). Pouze 21% z dotazovaných pouţívá jiný formát (A5, A6, 16x16cm, 18x22cm).

V otázce s obsahem zaměřeným na barevnost mapy pouze 1 respondent používá černobílou variantu. Zbylých 22 respondentů používá barevnou mapu.

Uživatelům bylo nabídnuto odpovídat rovněž na jazyk mapy. 23 uživatelů používá při vytváření statistických map češtinu, 3 uživatelé vytváří mapu v angličtině a 1 uživatel vytváří mapu v polštině.

Další otázkou byla periodicita vytváření map. 21 dotazovaných vytváří mapu 1x měsíčně, 9 uživatelů vytváří mapu 2x ročně, 2 uživatelé vytváří mapu 4x ročně a 1 respondent vytváří mapu 1x za rok.

Poslední otázkou je významnost tvorby statistických map. Z vyhodnocení dotazníků vyplynulo, že 7 respondentů považuje tvorbu těchto map za velmi důležitou, 13 respondentů zaujímá k tvorbě statistických map neutrální stanovisko a 1 respondent považuje tvorbu statistických map za nedůležitou.

Dalším důležitým hlediskem při vytváření šablon je nositel sledovaných ukazatelů (hodnot jevu). Uživatelé používají jako nositele hodnot jevu především obce, ale někteří zobrazují ve statistických mapách jako nositele ukazatelů i mikroregiony.

Závěrem z výše uvedeného a z dotazníků vyplývá, že je nutno vytvořit především šablony mapových kompozic s následujícími parametry:

- formát papíru A4,
- orientace na výšku/na šířku (portrét/krajina),
- hodnoty jevu pro obce na mapě okresu a na mapě kraje,
- hodnoty jevu pro mikroregiony na mapě okresu a na mapě kraje,
- 5 ukazatelů, které je potřeba vizualizovat.

## <span id="page-25-1"></span><span id="page-25-0"></span>**5 Programové prostředí**

### **5.1 ArcGIS Desktop 9.3**

ArcGIS Desktop je software americké firmy ESRI, Inc. ArcGIS tvoří sada produktů pro vytváření, správu, analýzu a vizualizaci geodat. Umožňuje budování geografického informačního systému. Funkcionalitu ArcGIS lze rozšířit jednak o extenze a také o uživatelské nadstavby, které lze vyvíjet ve standardních programovacích prostředích.

ArcGIS desktop má tři úrovně funkcionality, a to podle zvoleného typu licence – ArcView, ArcEditor a ArcInfo. Pro MPSV ČR byla zakoupena varianta ArcView ve verzi 9.3 s českou lokalizací. ArcView je složeno z následujících aplikací: ArcMap, ArcCatalog, ArcToolbox a ModelBuilder. ArcView je prostředí pro tvorbu map a získávání informací z těchto map pomocí některých mapových analýz. Rovněž obsahuje jednoduché nástroje pro editaci a prostorové operace.

### <span id="page-25-2"></span>**5.1.1 ArcMap**

ArcMap je pravděpodobně nejvyužívanější aplikací ze softwarového balíku ArcGIS. Nástroj slouží pro práci s prostorovými daty, umožňuje provádění různých analýz těchto dat a také poskytuje možnost vizualizace. Součástí této aplikace jsou mimo jiné i funkce pro vytváření map (např. vložení základních kompozičních prvků).

### <span id="page-25-3"></span>**5.1.2 ArcCatalog**

ArcCatalog umožňuje prozkoumat a spravovat data. Mezi základní funkce ArcCatalogu patří vytvoření vlastní sady geografických dat, zkoumání a hledání dat, případné přidání do mapy.

### <span id="page-25-4"></span>**5.1.3 ArcToolbox**

V okně ArcToolboxu lze najít, spravovat a provádět některé možnosti geoprocessingu pomocí nástrojů.

### <span id="page-26-0"></span>**5.1.4 ModelBuilder**

ModelBuilder je aplikace, která umožňuje vytvářet, upravovat a spravovat modely. Model umožňuje použití několika nástrojů najednou a zjednodušuje tak některé rutinní operace.

## **6 Vytvoření šablon mapových kompozic**

<span id="page-27-0"></span>Pro potřeby automatizace a z důvodu neustále se opakujících rutinních záležitostí při vytváření map byla vytvořena sada šablon mapových kompozic (celkem cca 200), které se modifikovaly dle potřeb a požadavků.

### <span id="page-27-1"></span>**6.1 Volba uspořádání mapové kompozice**

Prvním krokem při návrhu šablon bylo rozhodnutí o vhodném rozložení kompozičních prvků mapy. K posouzení bylo připraveno celkem 24 šablon s různým uspořádáním prvků mapové kompozice. Všechny šablony byly vytvořeny pro orientaci na šířku i na výšku. Příklad těchto šablon je uveden na Obrázku 8 a na Obrázku 9. Další příklady šablon mapových kompozic s různým uspořádáním kompozičních prvků jsou uvedeny v Příloze č. 2 a v Příloze č. 3.

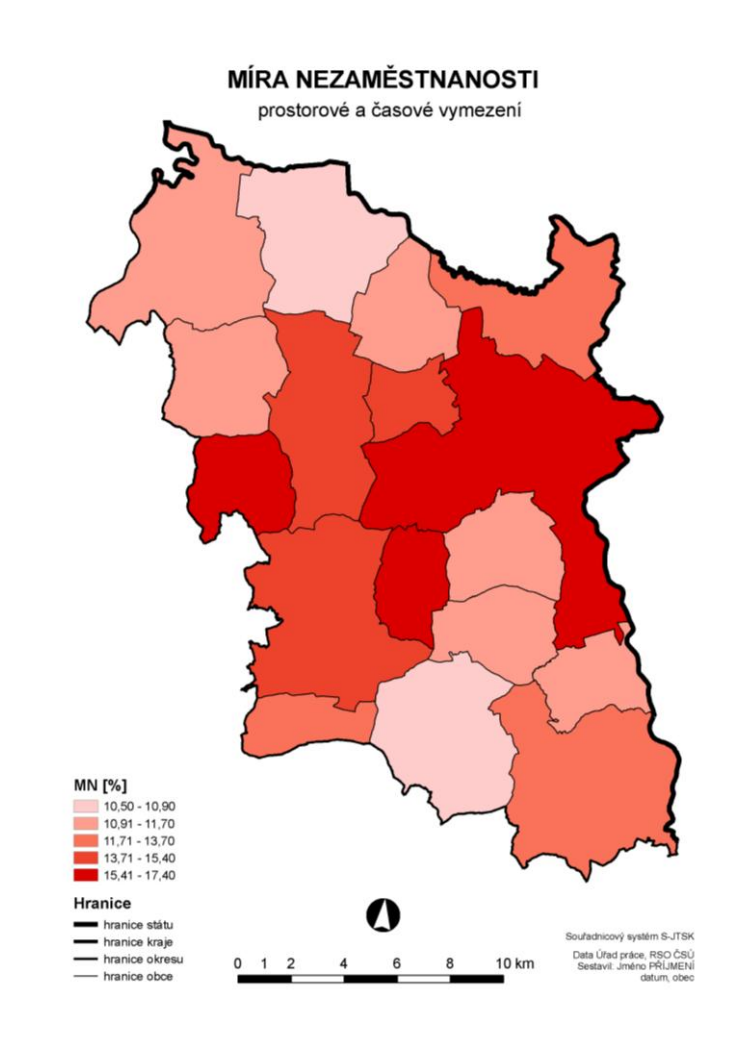

<span id="page-27-2"></span>**Obrázek 8: Příklad šablony MN4P\_J5.mxd aplikované pro data okresu Karviná**

Pro vytváření typových kompozic se zkoušely vytvářet různé varianty pro dva vzorové okresy – okres Karviná pro orientaci portrét a okres Opava pro orientaci krajina. Některé šablony měly nevhodně uspořádané kompoziční prvky nebo jinak nevhodně využitý prostor ve statistické mapě. Cílem bylo vytvořit takovou kompozici, která bude vyhovovat potřebám většiny uživatelů. V této části bylo navrženo celkem 24 variant šablon s různě umístěnými kompozičními prvky.

Při vytváření šablon kompozic statistických map byly obecně upřednostňovány ty šablony, které mají vodorovně centrovaný titul a podtitul s názvem mapy. Méně vhodné bylo použití titulu, který je zarovnaný vodorovně vlevo. Tvar a orientace některých územních jednotek je ve směru sever-jih popř. diagonálně ve směru severozápad-jihovýchod a potom název mapy vycentrovaný vodorovně popř. zarovnaný vlevo je nevyhovující. V šablonách je tedy použito titulu a podtitulu centrovaného vodorovně. Uživatelé si mohou jednoduše přemístit titul (název mapy) dle svých potřeb.

Legenda a grafické měřítko byly umístěny ve spodní části mapy. Vznikne tak prostor v horní části mapového pole pro případné umístění tabulky, grafu či jiného nadstavbového kompozičního prvku, který uživatelé používají. Rovněž tyto prvky mohou uživatelé podle potřeby přesouvat.

Tiráž je plošně velmi malá, proto její umístění nebylo omezujícím faktorem při vytváření šablon. Standardně je v šablonách umístěna vpravo dole v šablonách orientovaných na výšku a vlevo dole v šablonách orientovaných na šířku.

Z výše uvedeného vyplynulo, že jako nejvhodnější pro další zpracování se jeví šablona kompozice s názvem MN4P\_G5.mxd (orientace na výšku) a šablona kompozice MN4K\_Q4.mxd (orientace na šířku). Při vytváření dalších šablon se vycházelo z těchto šablon s ohledem na jejich uspořádání kompozičních prvků. Tyto šablony kompozic jsou uvedeny v Příloze č. 4 a v Příloze č. 5.

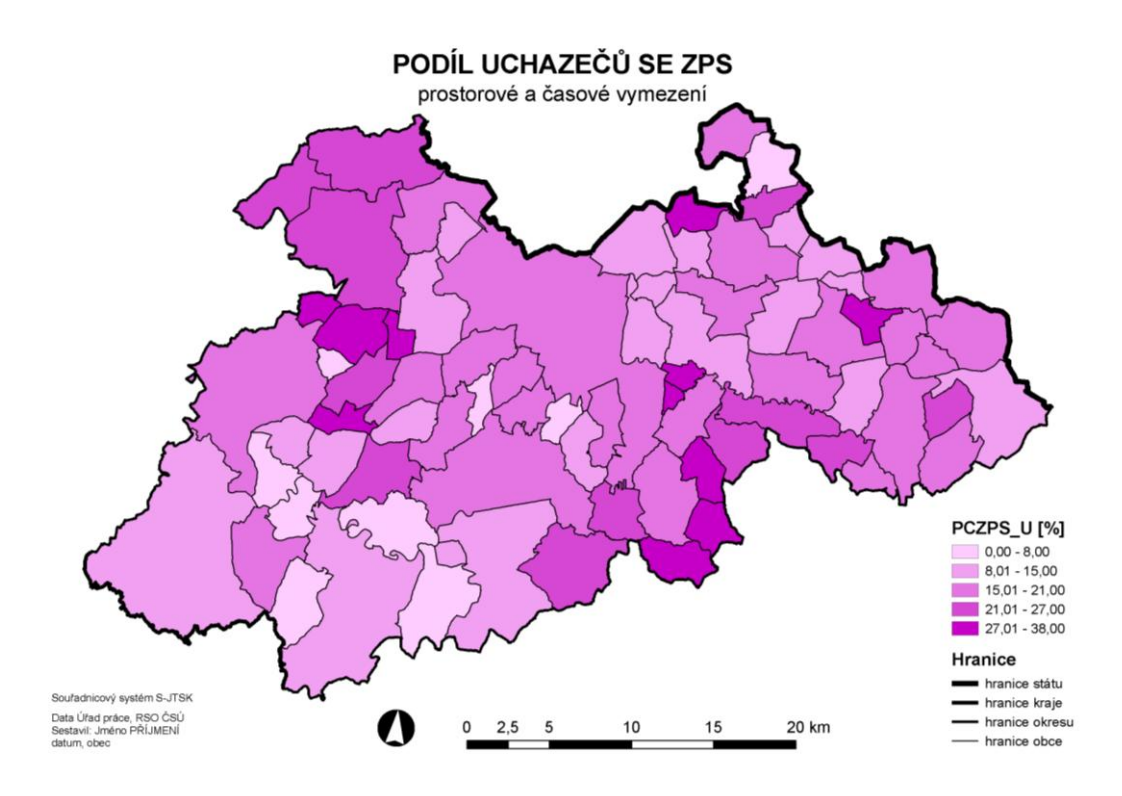

<span id="page-29-1"></span>**Obrázek 9: Příklad šablony OOBK4PCE6\_UE5.mxd aplikované pro data okresu Opava**

### <span id="page-29-0"></span>**6.2 Volba barev**

Jedním ze základních požadavků při tvorbě tematických map je použití jednoho barevného odstínu pro jeden jev. Současný stav využívaných barevných palet na některých pracovištích ÚP je nevyhovující. Většina z nich nesplňuje kartografické zásady, zejména týkající se použití barev pro kvantitativní rozlišení jevu. Je-li sledovaný jev negativní, je vhodné používat vzrušivé barvy jako např. odstíny červené, oranžové nebo naopak chladné barvy jako např. odstíny modré. Pro míru nezaměstnanosti je naopak nevhodné používat odstíny zelené barvy, které vyjadřují spíše neutrální jevy. Někteří uživatelé používají pro jeden jev více barevných tónů. Příklad nevhodně zvolených barev použitých při vizualizaci kvantitativního jevu je uveden na Obrázku 10. V případě nevhodně zvolených barev je obtížné klasifikovat vývoj jevu ve sledované oblasti. Neznalost používaných barev v kartografii je především způsobena tím, že většina uživatelů nemá kartografické vzdělání.

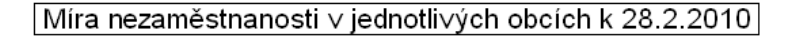

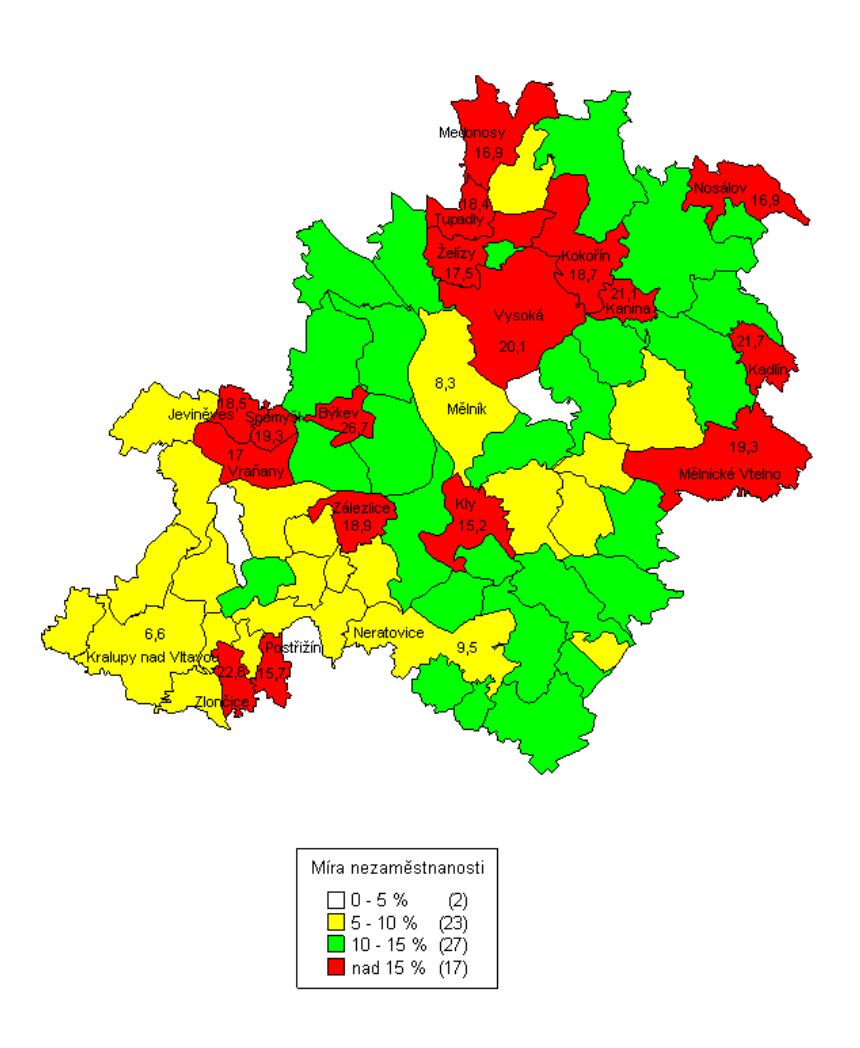

**Obrázek 10: Míra nezaměstnanosti, ÚP Mělník [7]**

<span id="page-30-0"></span>V šablonách byly použity pro jednotlivé ukazatele následující barevné odstíny: Pro ukazatel míry nezaměstnanosti byly zvoleny odstíny červené barvy, pro ukazatel podílu uchazečů evidovaných nad 6 měsíců byly zvoleny odstíny oranžové barvy, pro ukazatel podílu uchazečů se zdravotním postižením byly doporučeny odstíny fialové barvy, pro ukazatel podílu žen na celkovém počtu uchazečů o zaměstnání byly navrženy odstíny růžové barvy a ukazatel počtu uchazečů na 1 volné místo je prezentován s odstíny modré barvy. Příklad šablony pro vizualizaci podílu počtu žen na celkovém počtu uchazečů o zaměstnání je uveden v Příloze č. 6.

### <span id="page-31-0"></span>**6.3 Volba metody třídění**

Při návrhu šablon mapových kompozic byla připravena řada kompozic pro jednotlivé metody třídění, které jsou součástí používaného programového prostředí ArcGIS (quantile – kvantilová metoda, equal interval – intervaly se stejnou šířkou třídy, natural breaks – Jenkinsova metoda přirozených zlomů, geometrical interval – metoda s geometrickou stupnicí).

V postupu přípravy a při komunikaci s uživateli se ukázalo jako nadbytečné vytvářet více šablon pro různé metody třídění, které jsou k dispozici v prostředí ArcGIS. Tyto metody využívají automatizovaného rozdělení hodnot do tříd (např. Jenkinsova metoda přirozených zlomů). Uživatelé mohou příslušnou metodu třídění jednoduše zvolit a výpočet a další nastavení již probíhá automatizovaně.

Největší podíl ruční práce je právě u pevně stanovených hranic tříd, které odpovídají požadavkům uživatelů vyplývajících z dotazníků. Na tento typ třídění se tedy zaměřila podpora vytváření šablon.

Základním problémem při vytváření jednotné šablony jsou rozdíly v hodnotách jednoho sledovaného jevu v jednotlivých územních celcích, ve kterých se jev sleduje (zpravidla okres, kraj). Zejména musí šablona odpovídat rozsahu hodnot jevu v daném území.

Po vybrání šablony s vhodně rozmístěnými prvky, byly tyto šablony dále vytvářeny dle potřeb s požadovanými atributy. V této části se vytvořilo celkem cca 120 šablon. Zde byly vytvořeny šablony s hodnotami jevu pro obce na území okresu v mapě orientované na výšku a na šířku. Podobně byly vytvořeny šablony mapových kompozic pro hodnoty jevu pro obce na území kraje v mapě orientované na výšku a na šířku. Tyto šablony byly logicky pojmenovány podle atributu, který byl v dané kompozici použit, velikosti papíru, orientace mapy, použité metody zařazení statistické jednotky do tříd a nositele hodnot

sledovaného jevu (např. MN4K\_E4O – Míra nezaměstnanosti, velikost A4, orientace na šířku – krajina, pravidelné členění – equal interval, 4 třídy, obec jako nositel hodnot jevu).

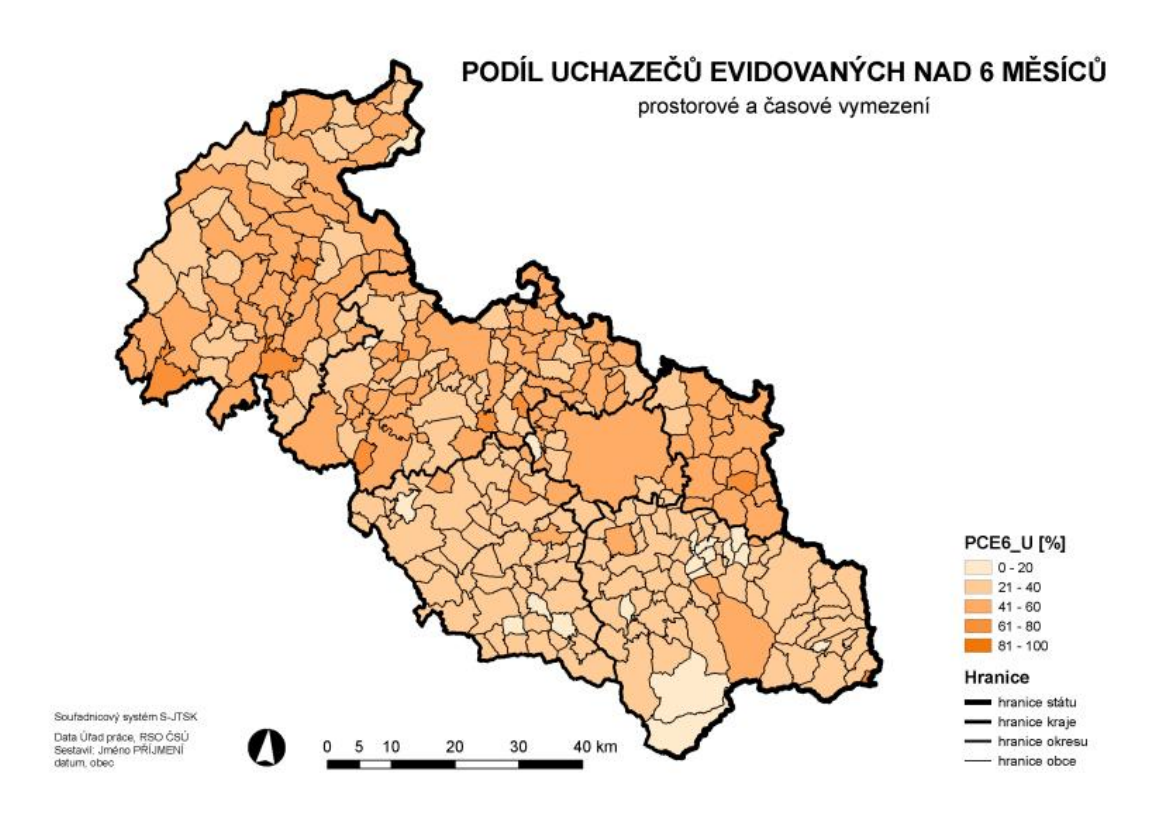

<span id="page-32-1"></span>**Obrázek 11: Příklad šablony KOBK4PCE6\_UE5.mxd aplikované pro data Moravskoslezského kraje**

### <span id="page-32-0"></span>**6.4 Šablony s pevně stanovenými hranicemi tříd**

Podstatnou záležitostí pro potřeby pracovníků MPSV a ÚP bylo vytvoření šablon s atributem MN – Míra nezaměstnanosti, protože je tento atribut mezi pracovníky těchto institucí používán nejčastěji. Z tohoto důvodu se vytvořilo celkem 34 šablon (orientace mapy na výšku/na šířku) s fixní šířkou třídy pro tento ukazatel. Rozmezí pro míru nezaměstnanosti jsou stanovena tak, aby pro všechny územní jednotky (obce, okresy) bylo možné zajistit zařazení všech statistických jednotek do vhodného intervalu. Příklady šablon míry nezaměstnanosti s pevně stanovenými hranicemi tříd jsou uvedeny v Příloze č. 7 a v Příloze č. 8.

| <b>Interval</b><br>[%] | Rozsah hodnot<br>[%] |    | Označení                     |
|------------------------|----------------------|----|------------------------------|
|                        | od                   | do |                              |
| 2                      | 0                    | 14 | M0-2-4-6-8-10-12-14          |
|                        | 2                    | 16 | M2-4-6-8-10-12-14-16         |
|                        | 4                    | 18 | M4-6-8-10-12-14-16-18        |
|                        | 6                    | 20 | M6-8-10-12-14-16-18-20       |
|                        | 8                    | 22 | M8-10-12-14-16-18-20-22      |
|                        | 10                   | 24 | M10-12-14-16-18-20-22-<br>24 |
|                        | 12                   | 26 | M12-14-16-18-20-22-24-<br>26 |
| 4                      | 0                    | 28 | M0-4-8-12-16-20-24-28        |
|                        | 4                    | 32 | M4-8-12-16-20-24-28-32       |
|                        | 8                    | 36 | M8-12-16-20-24-28-32-36      |
|                        | 12                   | 40 | M12-16-20-24-28-32-36-<br>40 |
| 5                      | 0                    | 35 | M0-5-10-15-20-25-30-35       |
|                        | 5                    | 40 | M5-10-15-20-25-30-35-40      |
|                        | 10                   | 45 | M10-15-20-25-30-35-40-<br>45 |
| 6                      | 0                    | 42 | M0-6-12-18-24-30-36-42       |
| 8                      | 0                    | 56 | M0-8-16-24-32-40-48-56       |
| 10                     | 0                    | 70 | M0-10-20-30-40-50-60-70      |

<span id="page-33-0"></span>**Tabulka 1: Kritéria pro vytváření šablon míry nezaměstnanosti s fixní šířkou třídy**

Jedním z požadavků pro správnou funkčnost šablon je nutnost standardizace názvů použitých DBF souborů. Šablona mapové kompozice je propojena s daným DBF souborem. Při změně jména tohoto souboru přestává šablona plnit svou funkci a již nelze automaticky vizualizovat data. Pro tento účel slouží následující tabulky, které zaručují pochopení obsahu souboru již z názvu, zajišťují správné propojení šablony a DBF souboru, a v případě šablon zajišťují snazší orientaci při výběru šablony. Výsledný DBF soubor má dle Tabulky 2, kde jsou vysvětleny jednotlivé pozice, formát názvu RNNZZLLL.dbf (např. OOBG0L2.dbf) a musí mít délku do 8 znaků. Šablona mapové kompozice je potom podobně pojmenována dle Tabulky 3. Délka názvu šablony by neměla překročit 50 znaků. Název šablony má formát RNNOVUUUUUUUUUUMP.mxd (např. OOBK4MNM7.mxd).

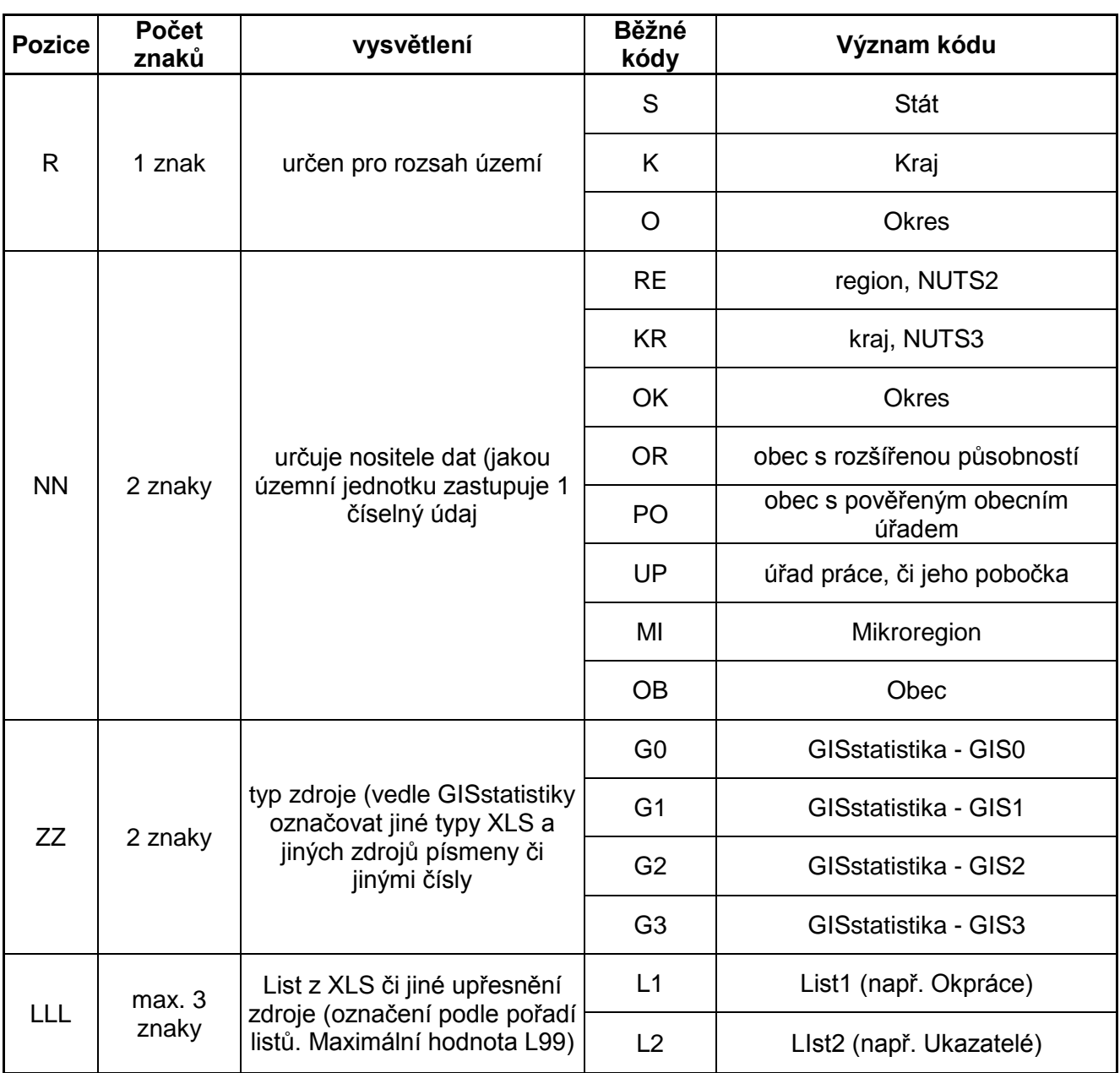

#### <span id="page-34-0"></span>**Tabulka 2: Pravidla pro pojmenování DBF souborů [5]**

<span id="page-35-0"></span>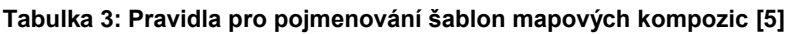

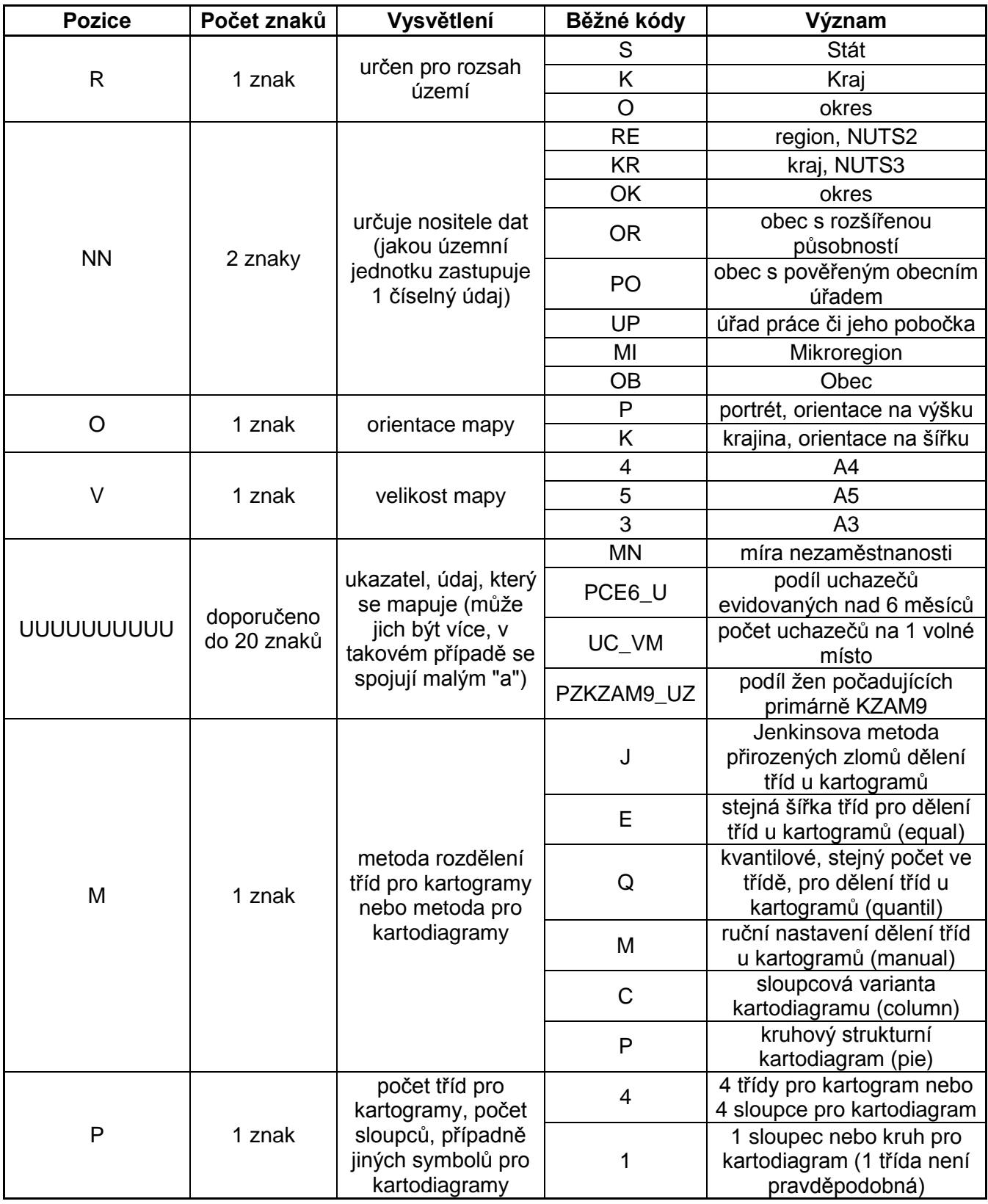

Vytvoření šablon mapových kompozic napomáhá k jednoduššímu vytváření statistických map. Dochází k vyloučení některých rutinních činností, které jsou jinak nezbytné při sestavování kompozice těchto map. Taktéž se omezí možnosti vzniku chyb např. při připojování databázové tabulky ke geografické vrstvě. Šablony rovněž zkracují dobu potřebnou na vytvoření statistické mapy. Vytvořené kompozice jsou vhodné pro vizualizaci hodnot vztaženým k územním jednotkám, kompozice lze rovněž použít pro studium situace v území.

### <span id="page-36-0"></span>**6.5 Souhrn vytvořených šablon mapových kompozic**

V první části (volba vhodného uspořádání) se vytvářely následující šablony kompozic:

- orientace mapy na výšku, na šířku,
- vizualizace míry nezaměstnanosti,
- čtyři způsoby třídění statistických znaků do intervalů,
	- pravidelné členění equal interval,
	- kvantilová metoda quantile,
	- metoda s geometrickou stupnicí geometrical interval,
	- Jenkinsova metoda přirozených zlomů natural breaks,
- použito dělení statistických jednotek do 3, 4 a 5 tříd,
- vizualizovala se data pro obce na mapě okresu,
- v kompozicích bylo použito různého uspořádání kompozičních prvků.

V druhé části se vytvářely následující šablony kompozic, které vycházely ze šablon MN4P\_G5.mxd a MN4P\_E4:

- Orientace mapy na výšku, na šířku,
- Vizualizace následujících jevů,
	- Míra nezaměstnanosti,
	- Podíl uchazečů evidovaných nad 6 měsíců,
	- Počet uchazečů na 1 volné místo,
	- Podíl žen na celkovém počtu uchazečů o zaměstnání,
	- Podíl uchazečů se zdravotním postižením,
- Tři způsoby třídění statistických znaků do intervalů,
	- Pravidelné členění equal interval,
	- Kvantilová metoda quantile,
	- Jenkinsova metoda přirozených zlomů natural breaks,
- Použito dělení statistických jednotek do 5 tříd,
- Vizualizovala se data pro obce na mapě kraje a na mapě okresu,

Příklad vizualizace jevu pro obce na mapě kraje je uveden v Příloze č. 9 a v Příloze č. 10.

Ve třetí části se vytvářely následující kompozice:

- orientace mapy na výšku, na šířku,
- vizualizace následujících jevů,
	- míra nezaměstnanosti,
	- podíl uchazečů evidovaných nad 6 měsíců,
	- počet uchazečů na 1 volné místo,
- podíl žen na celkovém počtu uchazečů o zaměstnání,
- podíl uchazečů se zdravotním postižením,
- tři způsoby třídění statistických znaků do intervalů,
	- pravidelné členění equal interval,
	- kvantilová metoda quantile,
	- Jenkinsova metoda přirozených zlomů natural breaks,
- použito dělení statistických jednotek do 5 tříd,
- vizualizovala se data pro obce na mapě okresu.

Ve čtvrté části se vytvářely kompozice s manuálním nastavením tříd:

- orientace mapy na výšku, na šířku,
- vizualizace míry nezaměstnanosti,
- pro třídení statistických jednotek do intervalů bylo použito pravidelné členění – equal interval,
- použito dělení statistických jednotek do 5 tříd,
- vizualizovala se data pro obce na mapě okresu.

## <span id="page-39-0"></span>**7 Automatizace některých funkcí**

### <span id="page-39-1"></span>**7.1 Převod tabulek z formátu XLS do formátu DBF**

Nutnost převádět formát tabulek vyplývá z vlastností ArcMap. Po importu XLS tabulky do prostředí ArcMap jsou data přístupná pro další použití, ale jsou špatně interpretovány datové typy jednotlivých sloupců v tabulkách XLS. Program považuje většinu číselných údajů za desetinné místo. Tyto skutečnosti způsobují problémy při připojování dat ke geografické vrstvě.

Před samotnou konverzí je nezbytné upravit vstupní soubor tak, aby vyhovoval kritériím pro konverzi. V našem případě to znamená ze souborů "GIS statistika" odstranit z tabulky některé řádky tak, aby v prvním řádku bylo záhlaví jednotlivých sloupců a pod tímto záhlavím se nacházela pouze data pro jednotlivé územní jednotky. V původní verzi GIS statistiky je v prvním řádku název a zdroj tabulky a v posledních dvou řádcích data pro "ostatní", což neodpovídá žádné územní jednotce (jsou to údaje za uchazeče, u nichž není známa domovní adresa a je např. pouze adresa pro doručování), a souhrn za všechny územní jednotky.

Po importu vstupní tabulky se musí upravit datový formát sloupce "KOD". Důvodem je skutečnost, že i když je v prostředí MS Excel správně deklarován formát "text" pro tento sloupec, při importu do prostředí ArcGIS dojde k nastavení datového formátu číslo s dvojitou přesností uložení "double" (rozhoduje se podle hodnot ve vybraném počtu záznamů). Pro správné namapování na geografickou vrstvu musí být tento formát sloupce ve formátu "text". Navíc při importu dojde k nastavení implicitního formátu čísel s 6 desetinnými místy, což je v případě většiny údajů chybné, protože jde o celá čísla (počty uchazečů v různých kategoriích), případně u ukazatele zpravidla v procentuálním vyjádření běžně počítaná na 0-2 desetinná místa. Další možností při úpravách vstupního souboru a parametrů pro výstupní soubor je proto změna počtu desetinných míst.

#### <span id="page-40-0"></span>**7.1.1 Automatizace funkce table to table**

V prostředí Microsoft Visual Basic bylo napsáno makro, které slouží ke konverzi formátů souboru (v tomto případě z formátu XLS do formátu DBF) i s dílčími kroky jako bylo odstranění prvního a posledních dvou řádků a změna datového formátu sloupce. Problémy však nastaly v souvislosti s kódováním textu. ArcGIS vyžaduje kódování CP-1250, avšak tabulky v MS Excel používají při exportu ze systému OKpráce kódovou stránku CP-850. To znemožňuje použití znaků s českou diakritikou. Bohužel transformace češtiny mezi kódovými stránkami by znamenala záměnu všech znaků s diakritikou podle definovaného seznamu, což by bylo pracné a nepříliš systémové řešení.

Dalším problémem byl datový formát sloupce s názvem KOD v záhlaví. Tento problém je rozveden podrobněji v kapitole 7.1.

Makro bylo připraveno pod názvem "SpecialniExport". Jeho funkcí je uložení kopie konvertovaného souboru, automatické ořezání prvního řádku, konverze datového formátu tabulky z formátu XLS do formátu DBF. Pro praktickou činnost není toto makro vhodné, protože se nepodařilo dořešit problémy se zmíněnou kódovou stránkou a rovněž makro neprovede připojení výsledného souboru do prostředí ArcMap.

#### 7.1.1.1 *Použití skriptovacího jazyka Python*

ArcGIS má ve svých funkcích implementovány nástroje pro využití skriptovacího jazyka Python. Python je navíc v prostředí ArcGIS integrován a je pro toto prostředí doporučován. Proto se použití programovacího jazyka Python jeví jako nejvhodnější.

Pro řešení některých běžných operací, které musí uživatelé rutinně opakovat, byl vytvořen skript s názvem GISstatistikaKonverze. Skript umožňuje konverzi souborů XLS do DBF. Při této konverzi je automaticky změněn datový typ sloupce KOD (z formátu double na formát text). Tento skript rovněž pojmenovává výsledný zkonvertovaný soubor DBF dle zvolené varianty GIS statistiky a zvoleného listu tak, aby byl v souladu s používanými standardními názvy, které jsou mimo jiné základem použití automatizovaných šablon. Nakonec jsou vytvořené DBF soubory, v závislosti na výběru, importovány přímo do otevřeného projektu v ArcMapu.

S pomocí nástroje ArcToolbox v prostředí ArcGIS byl vytvořen Toolbox, který obsahuje skript GISstatistikaKonverze a umožňuje tak v uživatelsky přívětivém rozhraní navolit jednotlivá kritéria pro následnou konverzi vstupního souboru a import výsledného souboru. Toolbox se sestává z modelu, který je uveden na Obrázku 12, a funkce. Výchozí podoba funkce, která je součástí modelu, je uvedena na Obrázku 13.

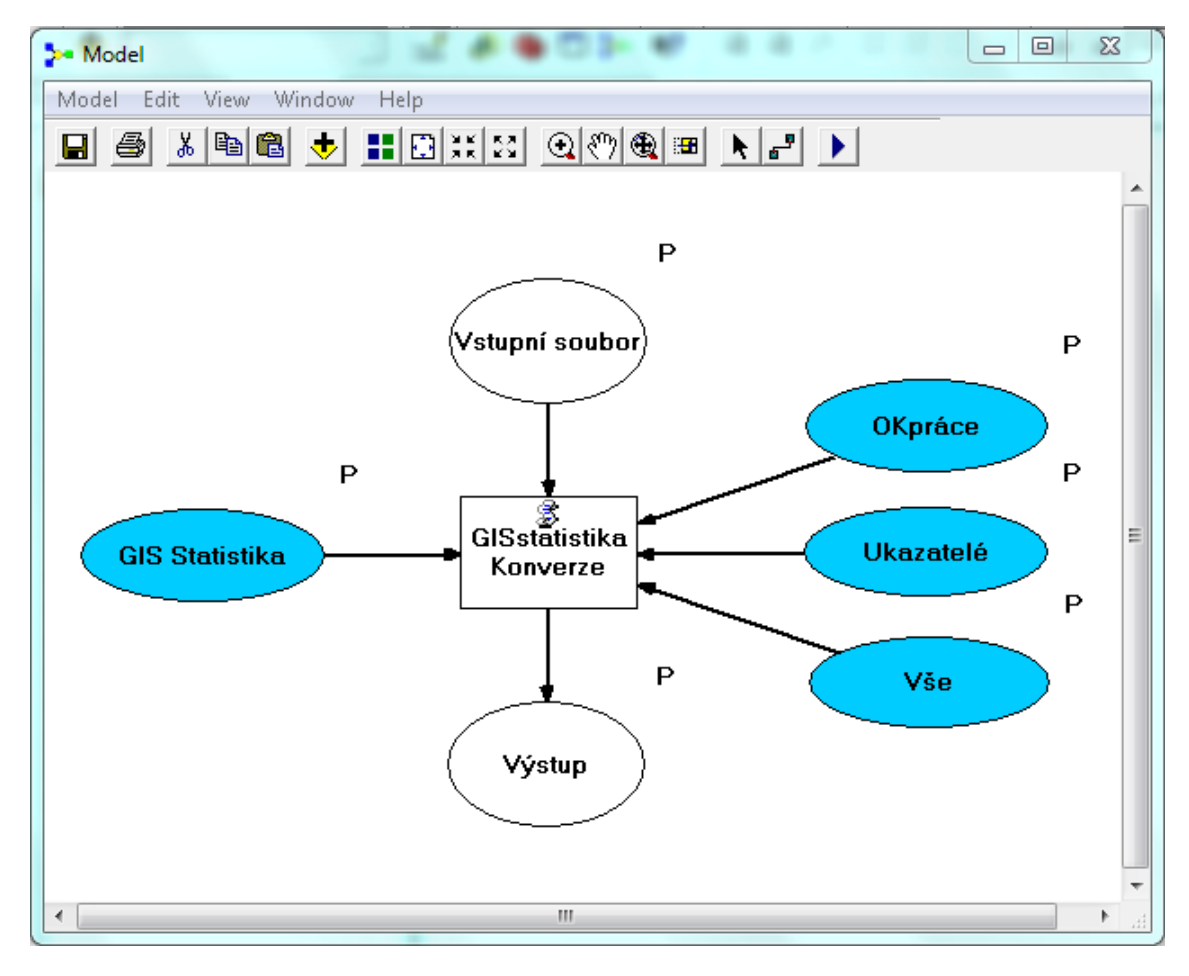

**Obrázek 12: Model funkce pro konverzi a import dat**

<span id="page-41-0"></span>Do nástroje GISstatistikaKonverze vstupuje vstupní soubor MS Excel GIS statistika. Modře vybarvená pole jsou dané parametry této funkce a v závislosti na volbě těchto parametrů je generován výstupní soubor. Dle zvolených listů může být vygenerován jeden nebo dva výstupní soubory.

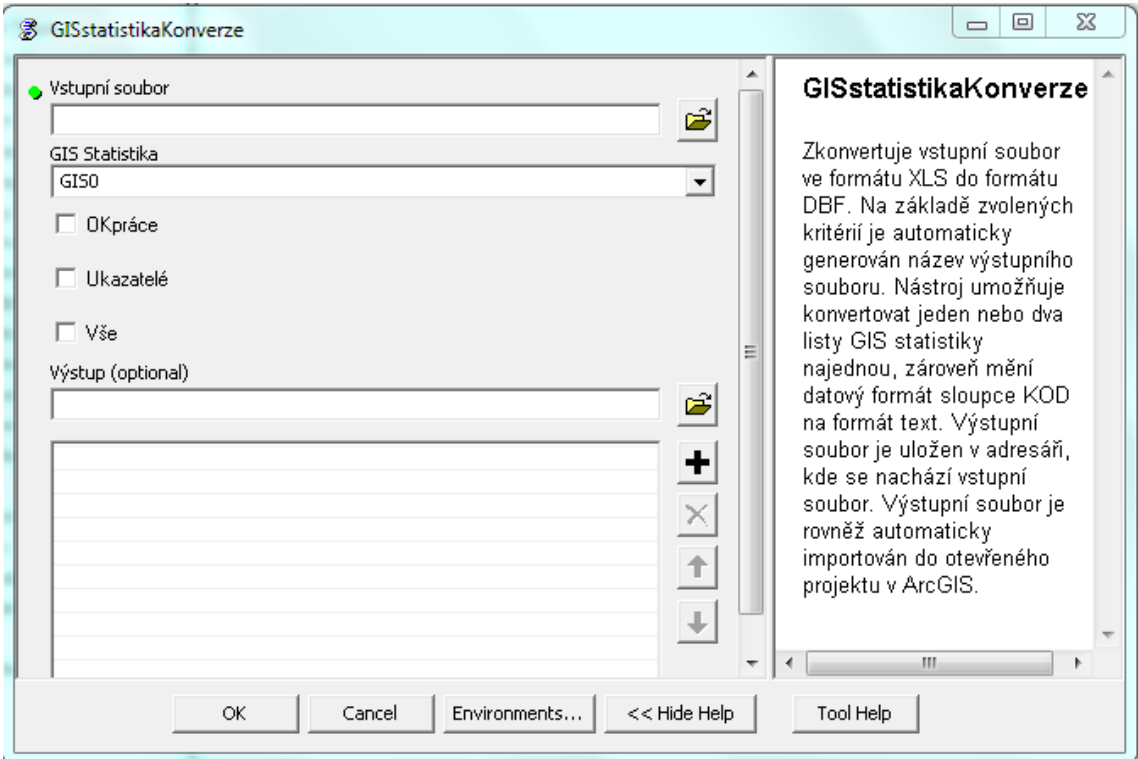

#### **Obrázek 13: Vstupní formulář pro konverzi a import dat**

<span id="page-42-0"></span>V prvním řádku formuláře této funkce je nutné zadat cestu a název souboru, který bude zkonvertován. Dále je nutné vybrat příslušnou variantu GIS statistiky z pole se seznamem (výběr se provádí podle použité GIS statistiky – jako výchozí varianta je vybrána GIS statistika GIS0). Posledním krokem před samotným zkonvertováním je výběr listu/listů pomocí zaškrtávacích polí. Stisknutím tlačítka "OK" se spustí funkce. Funkce umožňuje konverzi jednoho nebo i dvou listů (list OKpráce, list Ukazatelé) jedné GIS statistiky zároveň. Při volbě pole "Vše" jsou vybrány oba listy GIS statistiky. Pole výstup zobrazuje automaticky vygenerované názvy, které nástroj získá na základě zvolených kritérií (volba listu, použitá GIS statistika). Vyplněný formulář před modifikací a importem dat je uveden na Obrázku 14. Probíhající funkce je zobrazena na Obrázku 15. Zde jsou zobrazena jednotlivá kritéria, která byla zvolena před spuštěním funkce (vstupní soubor, použitá GIS statistika, volba listu – hodnota "True" na třetím místě znamená pole "Vše", a názvy s adresami výstupních souborů). Tato kritéria jsou označena červeně. Proběhne-li funkce

v pořádku, program zobrazí výslednou zprávu. Zpráva je červeně označena na Obrázku 16. Po modifikaci vstupních listů, nástroj automaticky naimportuje výstupní soubory do otevřeného projektu v ArcGIS. Naimportované soubory jsou uvedeny na obrázku 17. Vývojový diagram nástroje GISstatistikaKonverze je uveden na Obrázku 18.

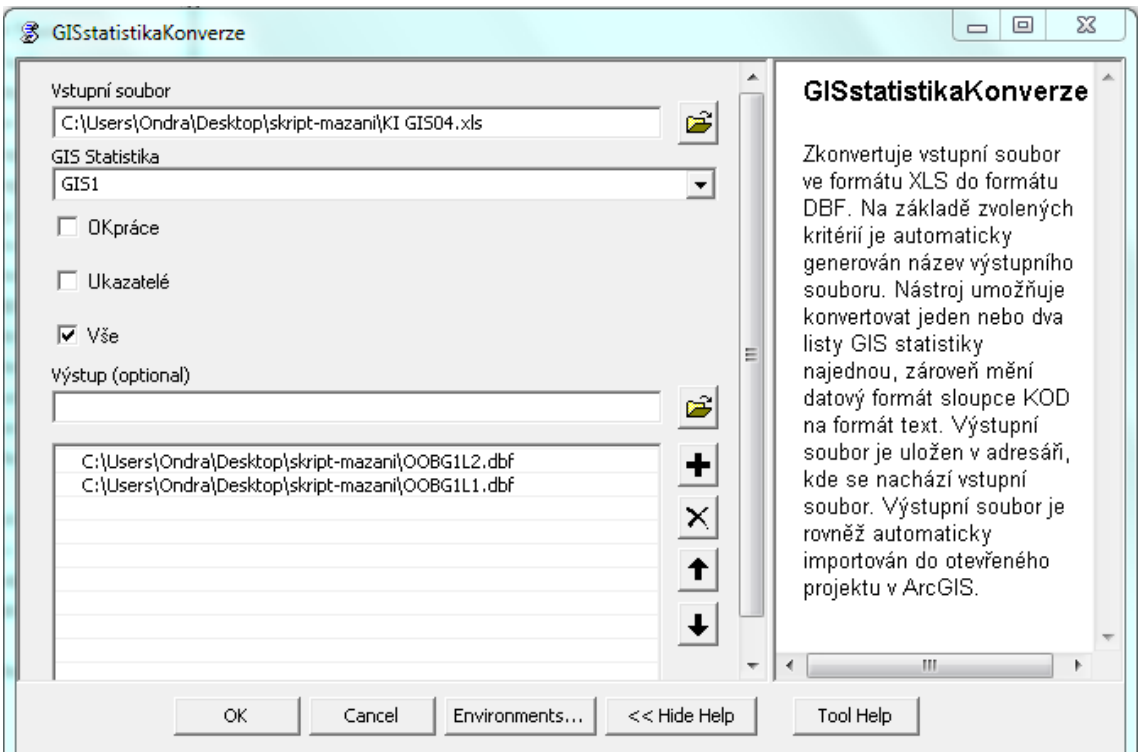

#### **Obrázek 14: Vyplněný formulář před modifikací a importem dat**

<span id="page-43-0"></span>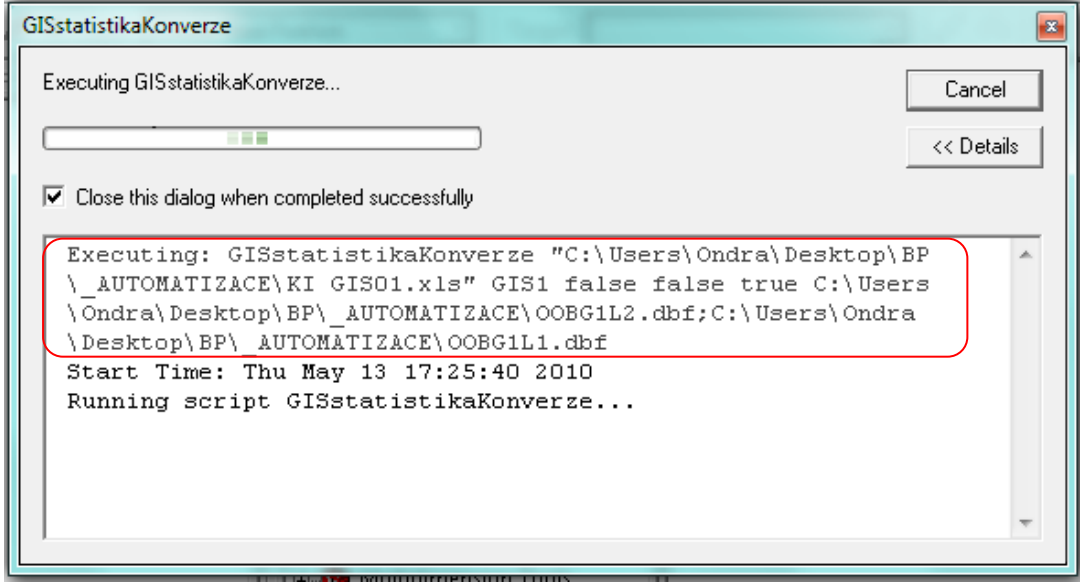

<span id="page-43-1"></span>**Obrázek 15: Probíhající funkce GISstatistikaKonverze**

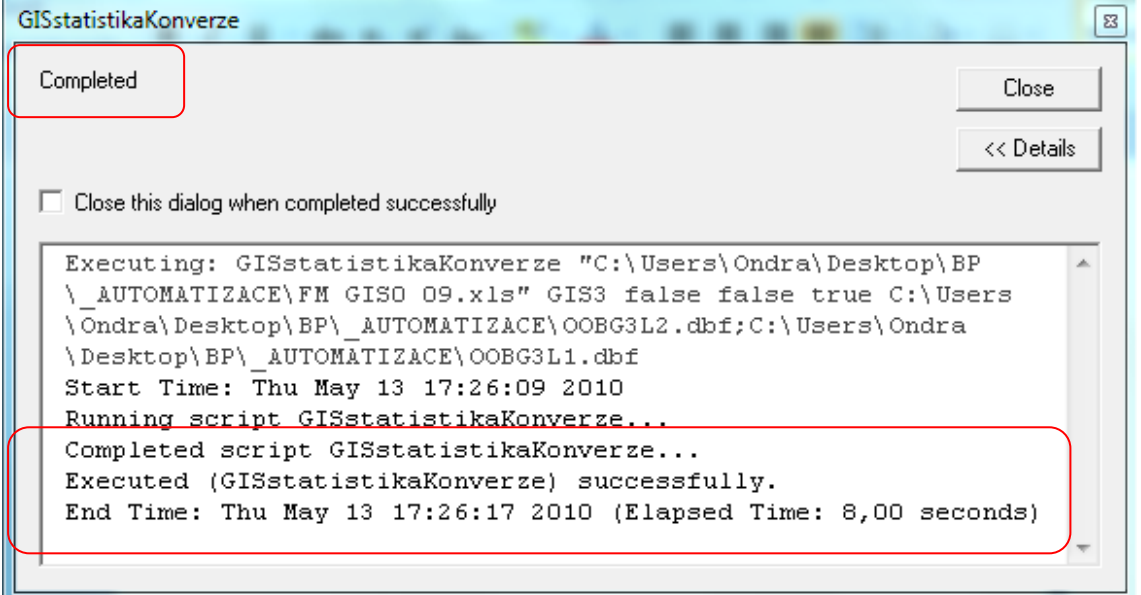

<span id="page-44-1"></span><span id="page-44-0"></span>**Obrázek 16: Výsledná zpráva v případě, že funkce proběhla v pořádku**

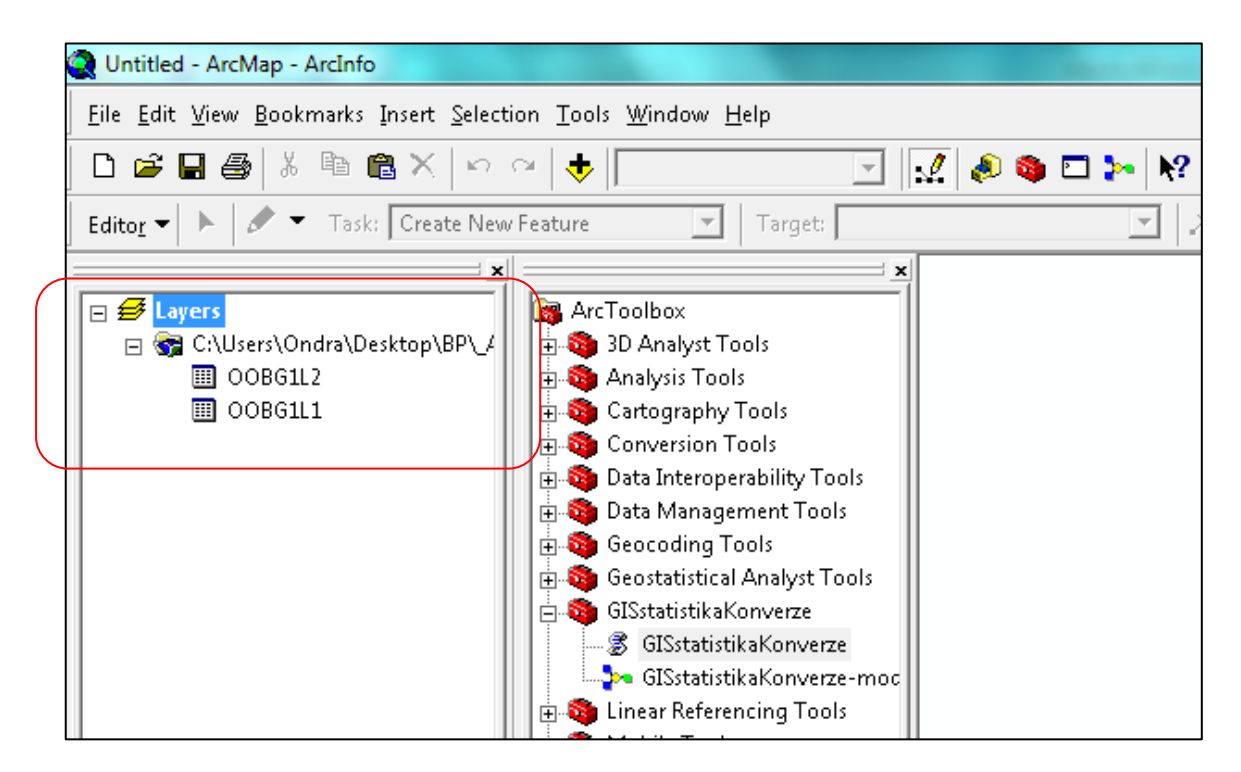

**Obrázek 17: Naimportované DBF soubory**

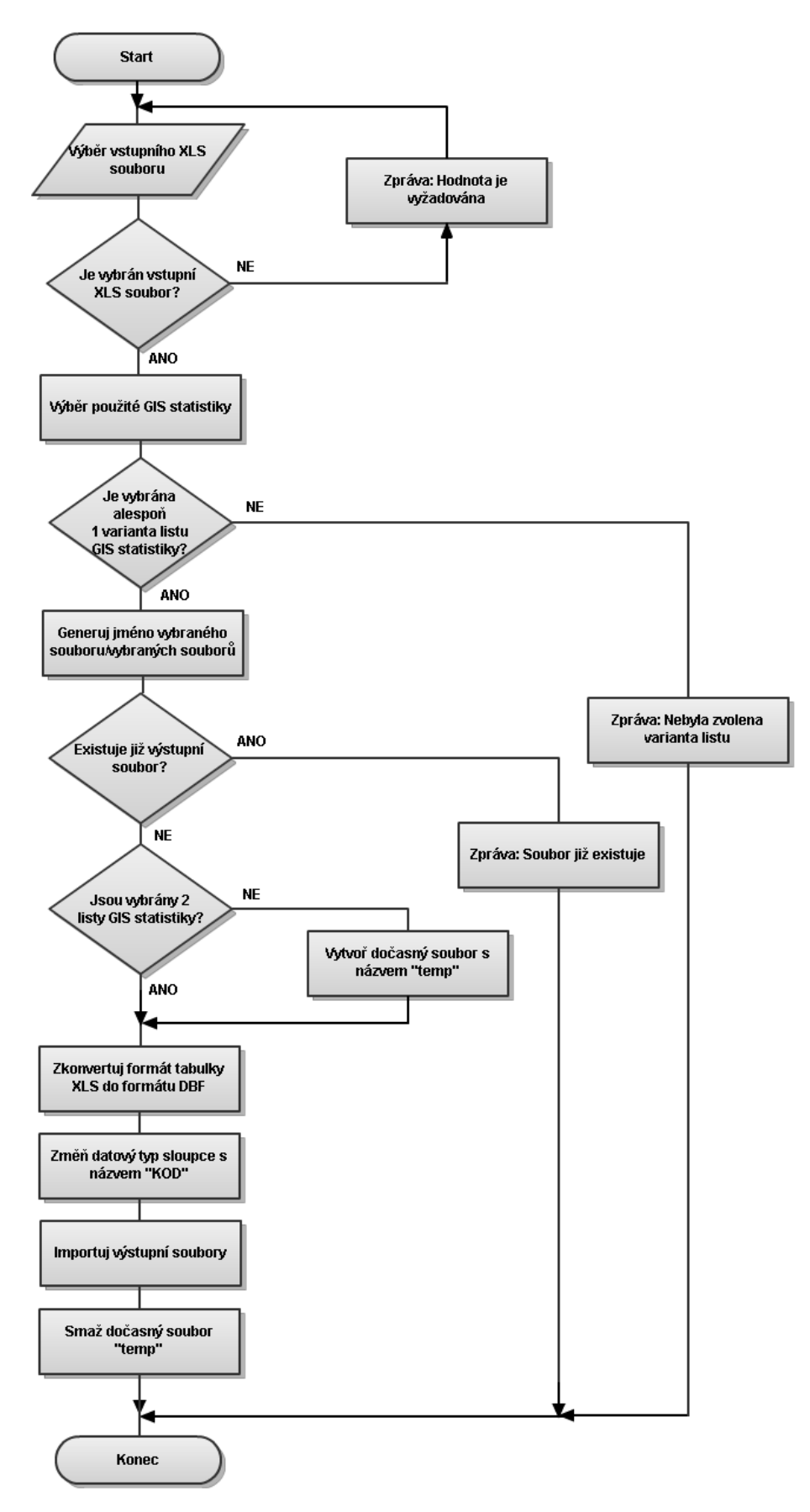

<span id="page-45-0"></span>**Obrázek 18: Vývojový diagram nástroje GISstatistikaKonverze**

### **8 Závěr**

<span id="page-46-0"></span>Bakalářská práce se zaměřila na problematiku vytváření statistických map v prostředí ArcGIS pro potřeby pracovníků ÚP a MPSV. Cílem bylo zjednodušení tvorby těchto map, podpora uživatelů ve formě kartografických doporučení, vytvoření šablon a příprava vhodných forem automatizace činností.

V rámci projektu jsem se účastnil školení "Zpracování prostorových dat a tvorba statistických map pro potřeby analýz trhu práce" v Ostravě v říjnu 2009. Pro pochopení zadání a cílů projektu jsem rovněž vyhledal a prostudoval publikace související s projektem.

Teoretická část práce se zaobírá kartografickými doporučeními, které jsou základem pro vytváření map v kontextu této práce. Tato teroretická část je nezbytné kartografické minimum ze širokého spektra informací a zásad, které jsou k nalezení v různých publikacích. Toto minimum by měli uživatelé mít v podvědomí při prezentování těchto map pro širokou veřejnost.

Analýza uživatelských požadavků ve formě dotazníkového šetření mi napomohla při rozhodování se o prioritách při vytváření šablon a při vývoji skriptu.

Vytvořené šablony mapových kompozic, které jsou součástí bakalářské práce, výrazně zkracují čas potřebný k vytvoření statistické mapy. Tyto šablony jsou přínosem pro analytiky výše zmíněných institucí a další uživatele, kteří vytváří statistické mapy. Používáním šablon se výrazně zkracuje doba potřebná pro vytvoření statistické mapy, navíc odpadají některé rutinní záležitosti spojené s tvorbou map.

Výsledná aplikace, která je rovněž součástí této práce, zajišťuje konverzi databázových tabulek do požadovaného formátu, a jejich následný import. Uživatelé již nemusí nastavovat některé parametry při konverzi, importovat jednotlivě zkonvertované soubory, či klást důraz na správné pojmenování DBF souborů.

Je zřejmé, že bude nutné vytvořit šablony pro další ukazatele, které budou uživatelé požadovat. Dalším rozvojem projektu do budoucna by mohlo

být vytvoření skriptu, který bude umožňovat další možnosti vizualizace jevu (např. několik metod třídění statistického znaku do intervalů). Jednou z možností je rovněž uživatelské nastavení předdefinovaných kompozičních prvků již při spouštění šablony (volba několika grafických měřítek, několika druhů směrovek, fontů písma apod.). Jinou možností je doplnit skript o část, která bude přizpůsobovat měřítko mapy velikosti daného území zobrazovaného na mapě.

## <span id="page-48-0"></span>**9 Literatura**

- [1] ČSÚ, Královéhradecký kraj: Volby do zastupitelstev krajů 2008, 2010, [online] [rev. 12-12-2008] [cit. 26-04-2010] URL http://www.czso.cz/xh/edicniplan.nsf/t/1D0041D700/\$File/13-21008m4.jpg
- [2] HORÁK, J. et. al.: Prostorová analýza nezaměstnanosti, gis.vsb.cz/ PAN, 2010 [online] [rev. 05-01-2010] [cit. 10-05-2010] URL http://gis.vsb.cz/pan/cz/o\_projektu.html
- [3] HORÁK, J. et. al.: Prostorové analýzy nezaměstnanosti, gis.vsb.cz/GACR\_PAN, 2000 [online] [cit. 26-04-2010] URL http://gis.vsb.cz/gacr\_pan/Clanky/UPsbor.html
- [4] HORÁK, J. et. al.: Zpracování prostorových dat a tvorba statistických map pro potřeby analýz trhu práce, Ostrava, VŠB – Technická univerzita Ostrava, 2009, 1. vydání, 183 s., ISBN 978-80-248-2101-6.
- [5] HORÁK, J. et. al.: Zpracování prostorových dat a tvorba statistických map pro potřeby analýz trhu práce, Ostrava, VŠB – Technická univerzita Ostrava, 2009, 2. vydání, 190 s., ISBN 978-80-248-2197-9.
- [6] KAŇOK, J.: Tematická kartografie, Skriptum, Ostrava, Ostravská univerzita, fakulta přírodovědecká, 1999, 318 s., ISBN 80-7042-781-7.
- [7] MPSV ČR.: Integrovaný portál MPSV, http://portal.mpsv.cz/sz, 2010, [online] [rev. 07-05-2010] [cit. 13-05-2010] URL http://portal.mpsv.cz/sz/local/me\_info/inftrhpr/gis
- [8] MURDYCH, Z.: Tematická kartografie I., Praha, Univerzita Karlova v Praze, 1983, 1. Vydání, I. Díl, 196 s., ISBN 17-112-83
- [9] VEVERKA, B., ZIMOVÁ, R.: Topografická a tematická kartografie, Praha, České vysoké učení technické v Praze, 2008, 198 s., ISBN 978-80-01-04157-4
- [10] VOJTEK, D.: Cizí slova a pojmy, gis.vsb.cz/vojtek, 2010, [online] [rev. 23-10-2008] [cit. 11-01-2010] URL http://gis.vsb.cz/vojtek/index.php?page=/dict/index#Map
- [11] VOJTEK, D.: Úvod do GIT a základy geoinformatiky, gis.vsb.cz/vojtek, 2010, [online] [rev. 20-08-2009] [cit. 13-03-2010] URL http://gis.vsb.cz/vojtek/index.php?page=git\_c/cviceni02
- [12] VOŽENÍLEK, V.: Aplikovaná kartografie I. Tematické mapy, Olomouc, Univerzita Palackého v Olomouci, 2001, 2. Vydání, 187 s., ISBN 80-244-0270- X.
- [13] VOŽENÍLEK, V.: Zásady tvorby mapových výstupů, Ostrava, Univerzita Palackého v Olomouci, přírodovědecká fakulta, 2002, 42. s.

## <span id="page-50-0"></span>**10 Seznam obrázků, grafů a tabulek**

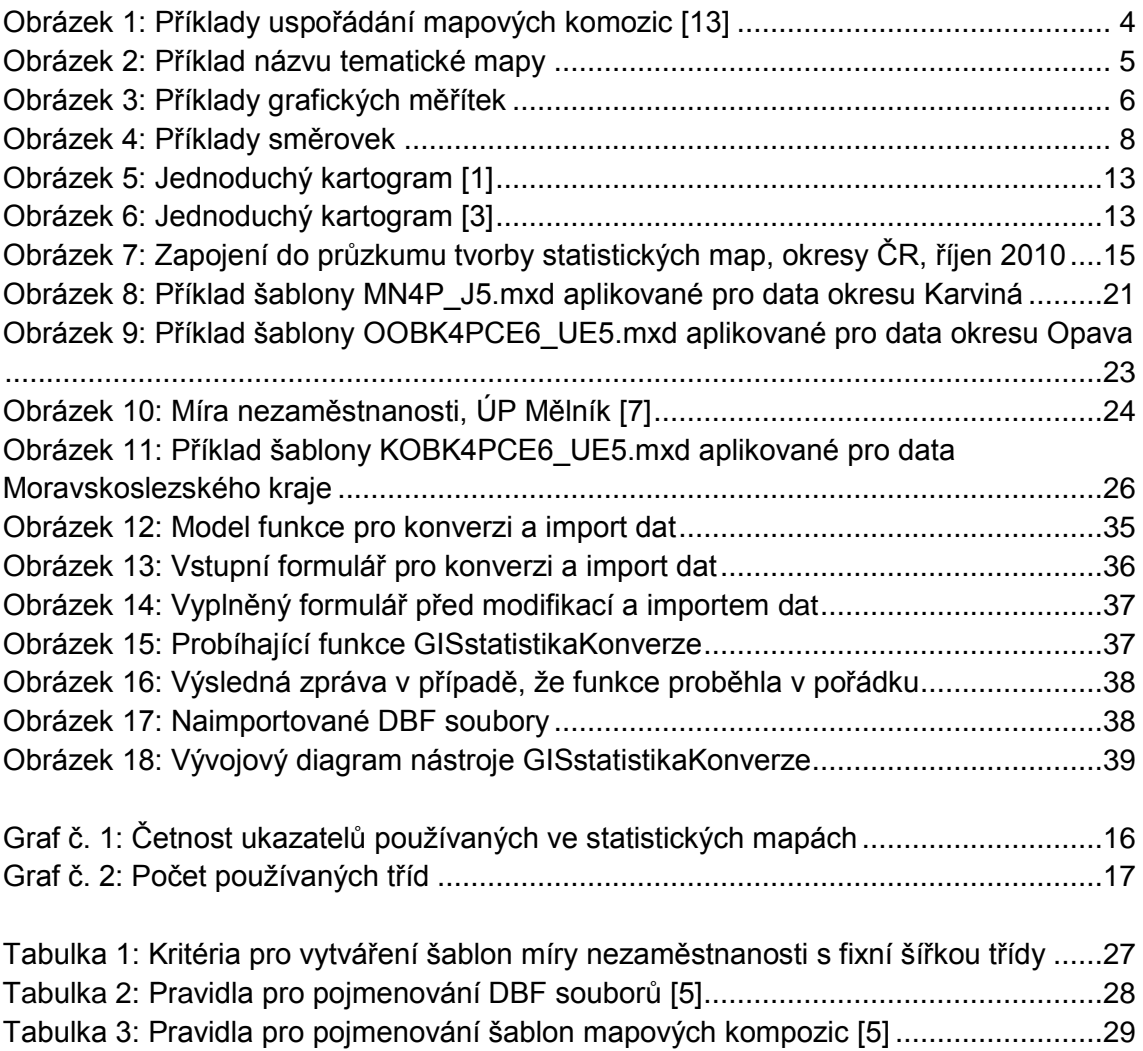

## <span id="page-51-0"></span>**11 Přílohy**

- Příloha č. 1 Dotazník pro ÚP
- Příloha č. 2 Šablona kompozice MN4K\_E4.mxd
- Příloha č. 3 Šablona kompozice MN4P\_E6.mxd
- Příloha č. 4 Šablona kompozice MN4P\_G5.mxd
- Příloha č. 5 Šablona kompozice MN4K\_Q4.mxd
- Příloha č. 6 Šablona kompozice KOBK4PZ\_UJ5.mxd
- Příloha č. 7 Šablona kompozice OOBK4MNM0-10-20-30-40-50-60-70.mxd
- Příloha č. 8 Šablona kompozice OOBPMNM8-12-16-20-24-28-32-36.mxd
- Příloha č. 9 Šablona kompozice KOBK4UC\_VMJ5.mxd
- Příloha č. 9 Šablona kompozice KOBP4PCOZPUQ5.mxd

### **Příloha č. 1 – Dotazník pro ÚP**

## Dotazník pro úřady práce k přípravě mapových kompozic vhodných pro tvorbu standardních používaných výstupů

Které mapy vytváříte nebo chcete vytvářet? Pro každou mapu zkopírujte a vyplňte příslušné otázky. Odpovídejte na jednotlivé otázky, můžete připojit i volný text.

### **MAPA 1**

- Jaké údaje (ukazatele) zobrazujete v této mapě?
- Kde jsou tyto údaje zapsány? Používáte standardní GIS statistiku nebo provádíte kontroly dat nebo i upravujete údaje na základě jiné evidence (popište)? Jsou připravené údaje zapsány v XLS nebo v jiném formátu?
- Kolik tříd pro tento údaj používáte? Napište hranice tříd, pokud jsou standardní, popište šířku třídy, pokud používáte konstantní. Pokud používáte nějakou metodu rozdělení dat do intervalů, popište ji.
- Pro jaký výstup je mapa určena? Mapa je součástí:
	- zpráva určená pro tisk
	- zpráva určená pro publikování v elektronické podobě (např. DOC či PDF)
	- webové stránky
	- elektronická prezentace (např. PPT)
	- □ nástěnka
	- $\Box$  jiné popište:
		- …………………………………………………………….
- Formát:
	- A4 na výšku
	- A4 na šířku
	- A3 na výšku
	- $\Box$  A3 na šířku
- Větší napište jaký
- Menší napište jaký
- Předpokládá se
	- Barevná mapa (a specifikujte, pokud je paleta barev omezena)
	- Černobílá mapa
- Mapa je vytvořena v jazykové variantě (zejména název mapy, legenda, tiráž, označení severu atd.):
	- □ česky
	- polsky
	- německy
	- anglicky
	- jiná popište ………………………………………………
- Jakou paletu používáte (popište barevné či šrafové schéma, které používáte)?
- Jak často mapu tvoříte (každý měsíc, 1x za rok atd.)?
- Jak kritická je pro vás tvorba této mapy (příprava je časově náročná, přitom výsledek je požadován velmi rychle)? Popište volným textem nebo jen subjektivním označením významu pro vás ve stupnici 1 až 10 (1 nejméně významná, 10 nejdůležitější).
- Další okolnosti, na které chcete upozornit:

Pokud je to možné, připojte ukázku stávající mapy.

### Datum

Kontakt na osobu, která běžně mapu tvoří (pro případnou další diskusi k této mapě):

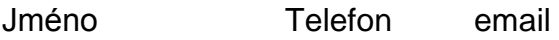

**Příloha č. 2 – Šablona kompozice MN4K\_E4.mxd** pro vizualizaci míry nezaměstnanosti, velikost A4, orientace krajina, pravidelné členění intervalů, 4 třídy, hodnoty jevu pro obce na mapě okresu

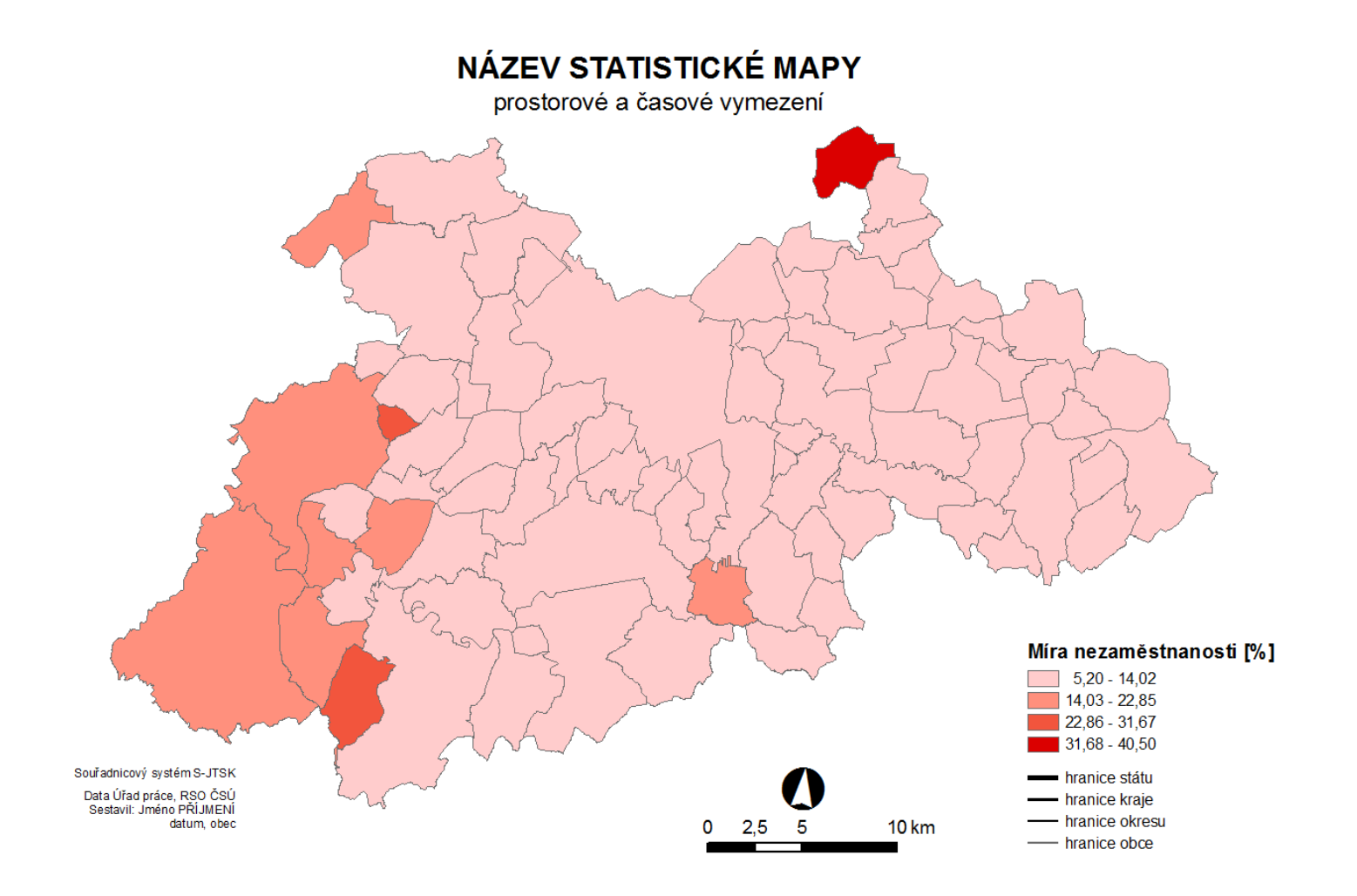

**Příloha č. 3 – Šablona kompozice MN4P\_E6.mxd** pro vizualizaci míry nezaměstnanosti, velikost A4, orientace portrét, pravidelné členění intervalů, 6 tříd, hodnoty jevu pro obce na mapě okresu

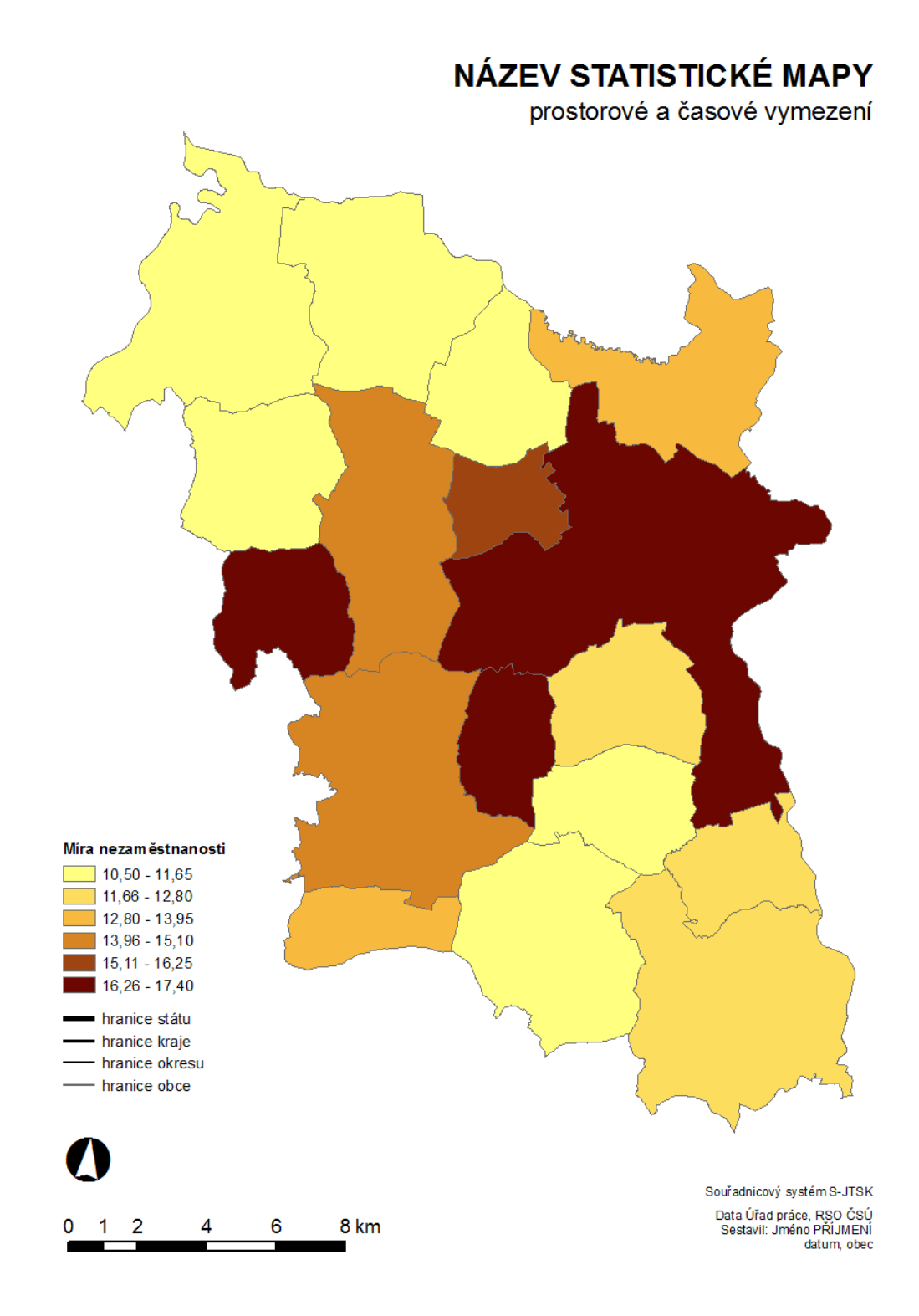

**Příloha č. 4 – Šablona kompozice MN4P\_G5.mxd** pro vizualizaci míry nezaměstnanosti, velikost A4, orientace portrét, použitá metoda s geometrickou stupnicí, 5 tříd, hodnoty jevu pro obce na mapě okresu

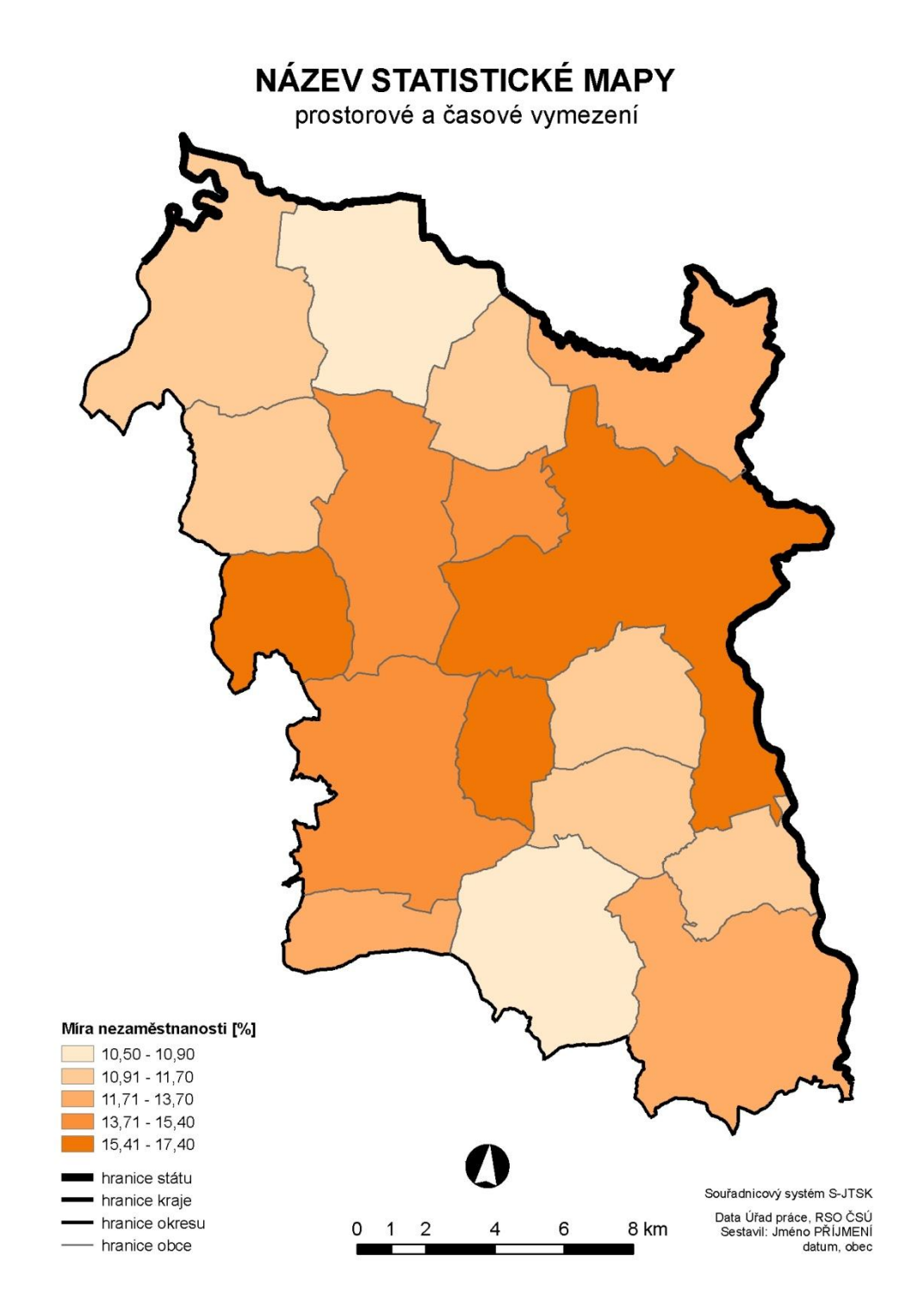

**Příloha č. 5 – Šablona kompozice MN4K\_Q4.mxd** pro vizualizaci míry nezaměstnanosti, velikost A4, orientace krajina, členění intervalů kvantilovou metodou, 4 třídy, hodnoty jevu pro obce na mapě okresu

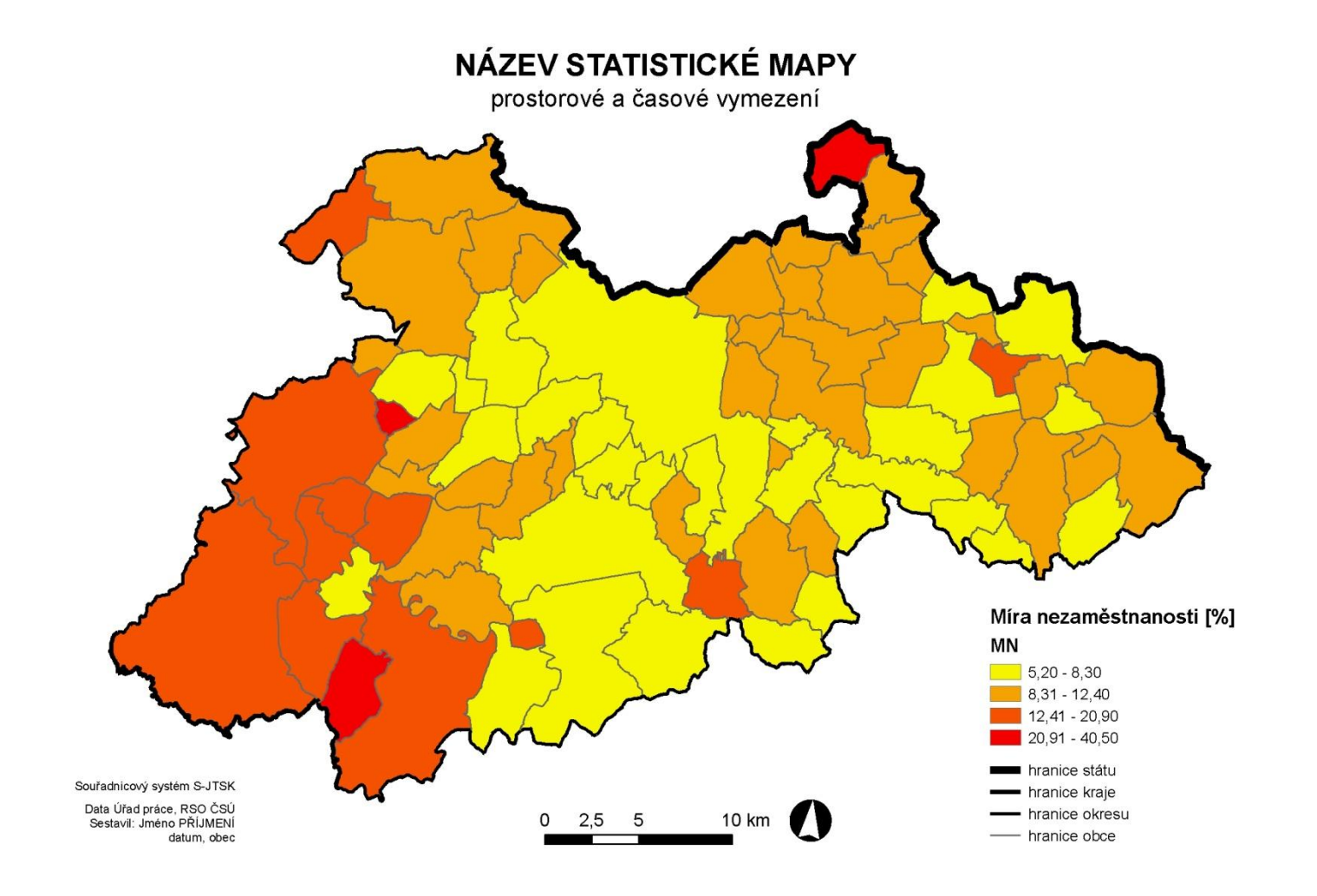

Příloha č. 6 – Šablona kompozice KOBK4PZ\_UJ5.mxd pro vizualizaci podílu žen na celkovém počtu uchazečů o zaměstnání, velikost A4, orientace krajina, členění intervalů Jenkinsovou metodou přirozených zlomů, 5 tříd, hodnoty jevu pro obce na mapě kraje

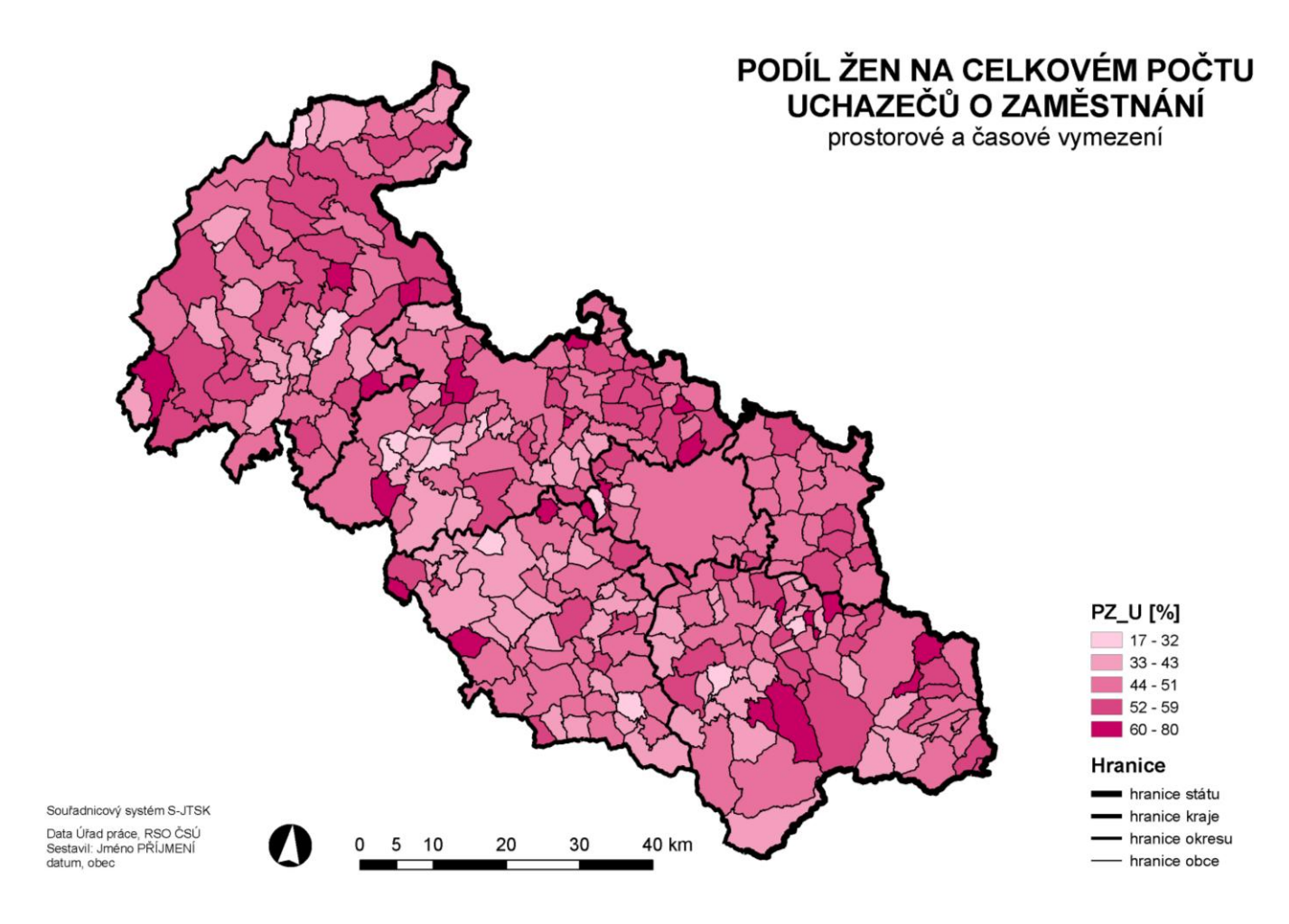

**Příloha č. 7 – Šablona kompozice OOBK4MNM0-10-20-30-40-50-60-70.mxd** pro vizualizaci míry nezaměstnanosti, velikost A4, orientace krajina, pravidelné členění intervalů s manuálně nastavenou šířkou třídy, 7 tříd, hodnoty jevu pro obce na mapě okresu

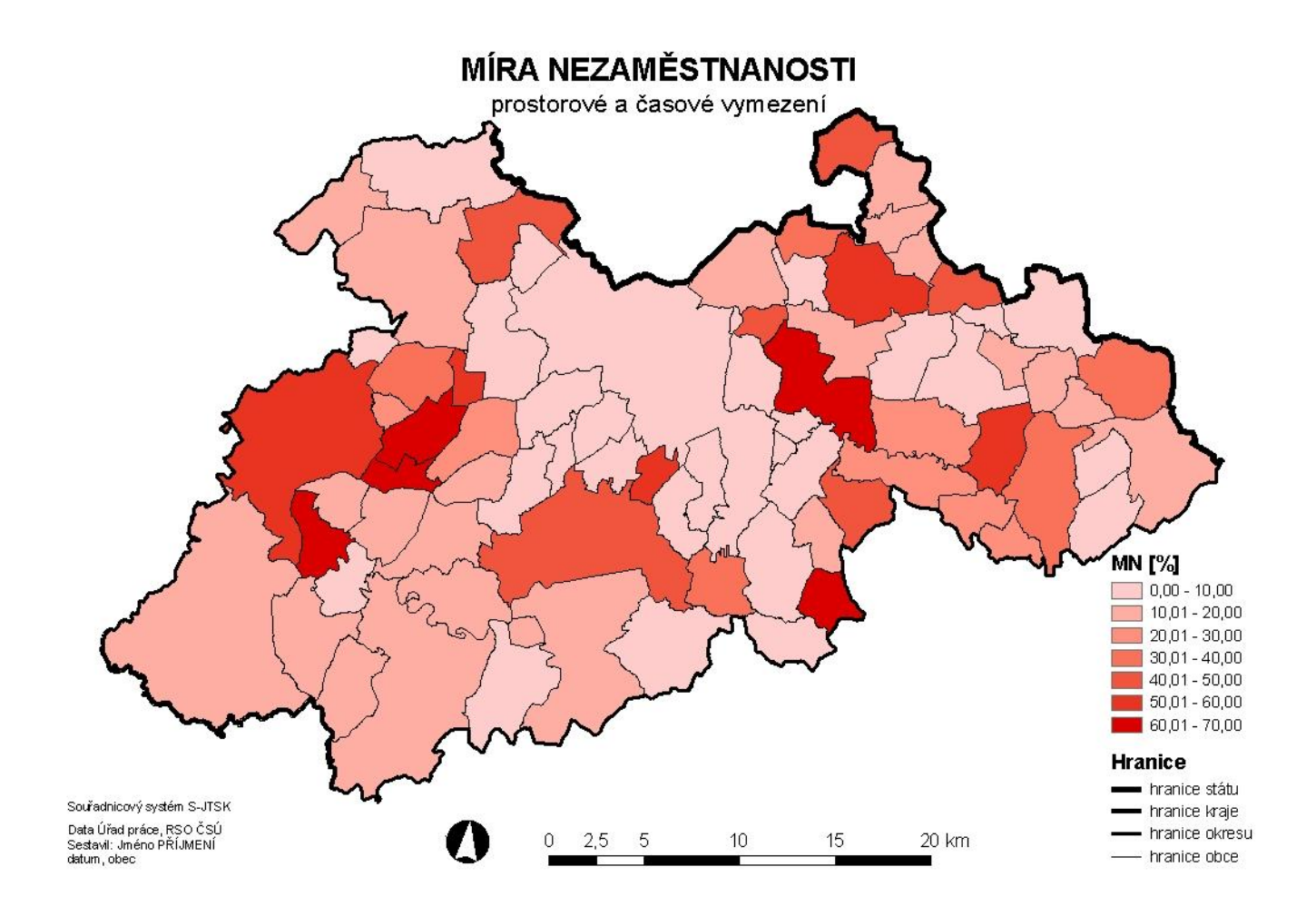

**Příloha č. 8 – Šablona kompozice OOBPMNM8-12-16-20-24-28- 32-36.mxd** pro vizualizaci míry nezaměstnanosti, velikost A4, orientace portrét, pravidelné členění intervalů s manuálně nastavenou šířkou třídy, 7 tříd, hodnoty jevu pro obce na mapě okresu

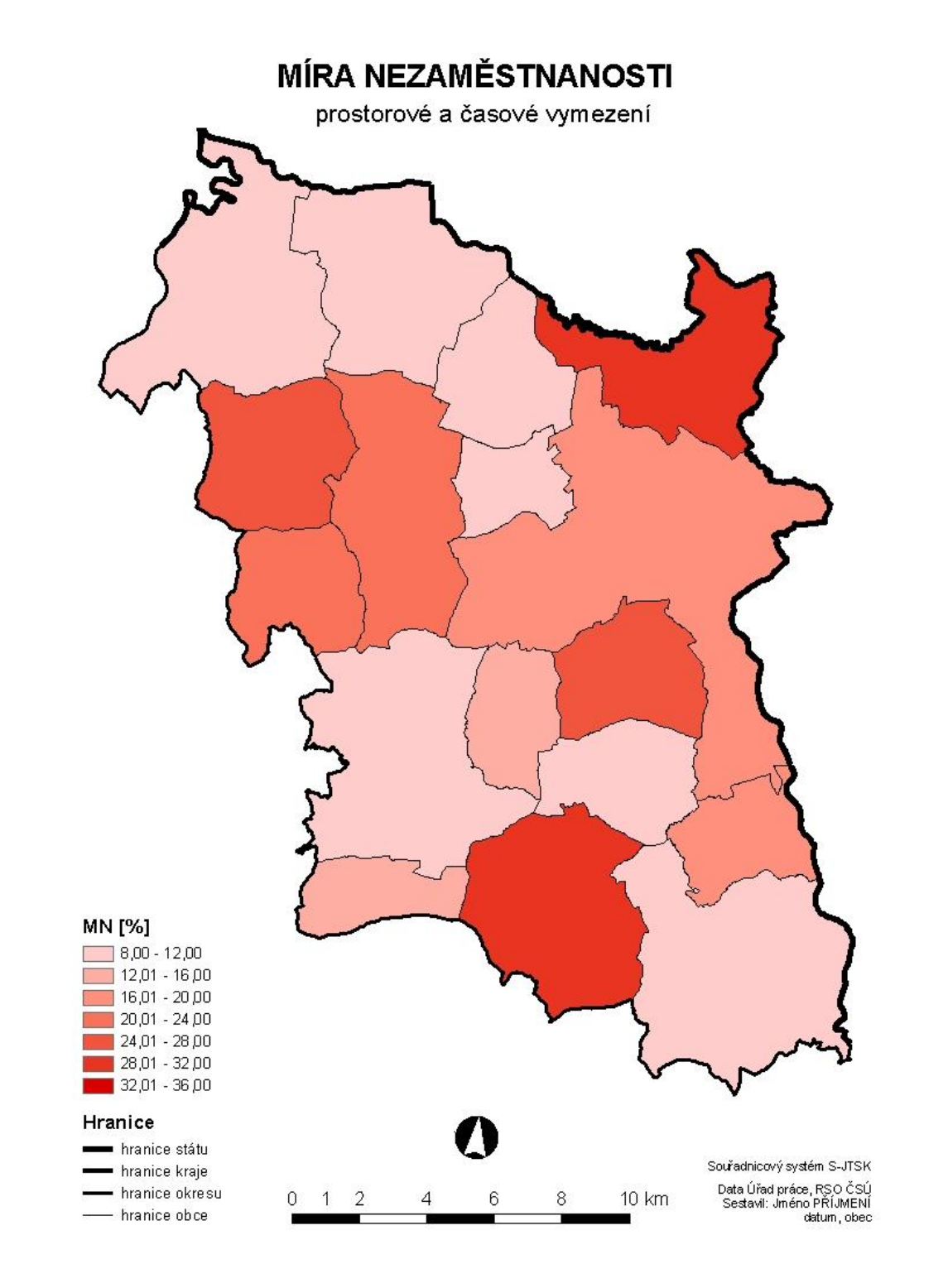

**Příloha č. 9 – Šablona kompozice KOBK4UC\_VMJ5.mxd** pro vizualizaci počtu uchazečů na 1 volné místo, velikost A4, orientace krajina, členění intervalů Jenkinsovou metodou přirozených zlomů, 5 tříd, hodnoty jevu pro obce na mapě kraje

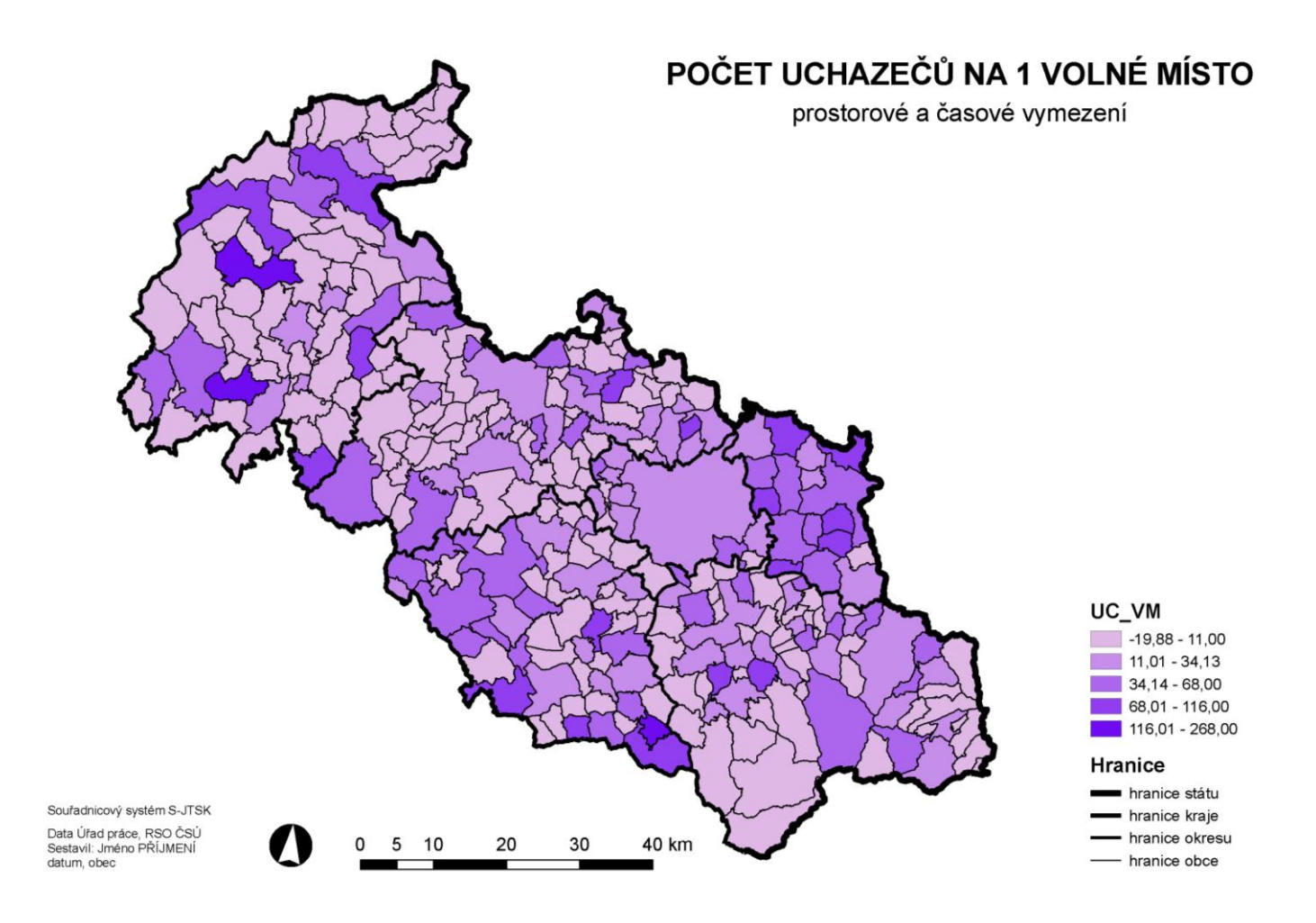

### **Příloha č. 10 – Šablona kompozice KOBP4PCOZPUQ5.mxd** pro

vizualizaci podílu uchazečů s OZP, velikost A4, orientace portrét, členění intervalů kvantilovou metodou, 5 tříd, hodnoty jevu pro obce na mapě kraje

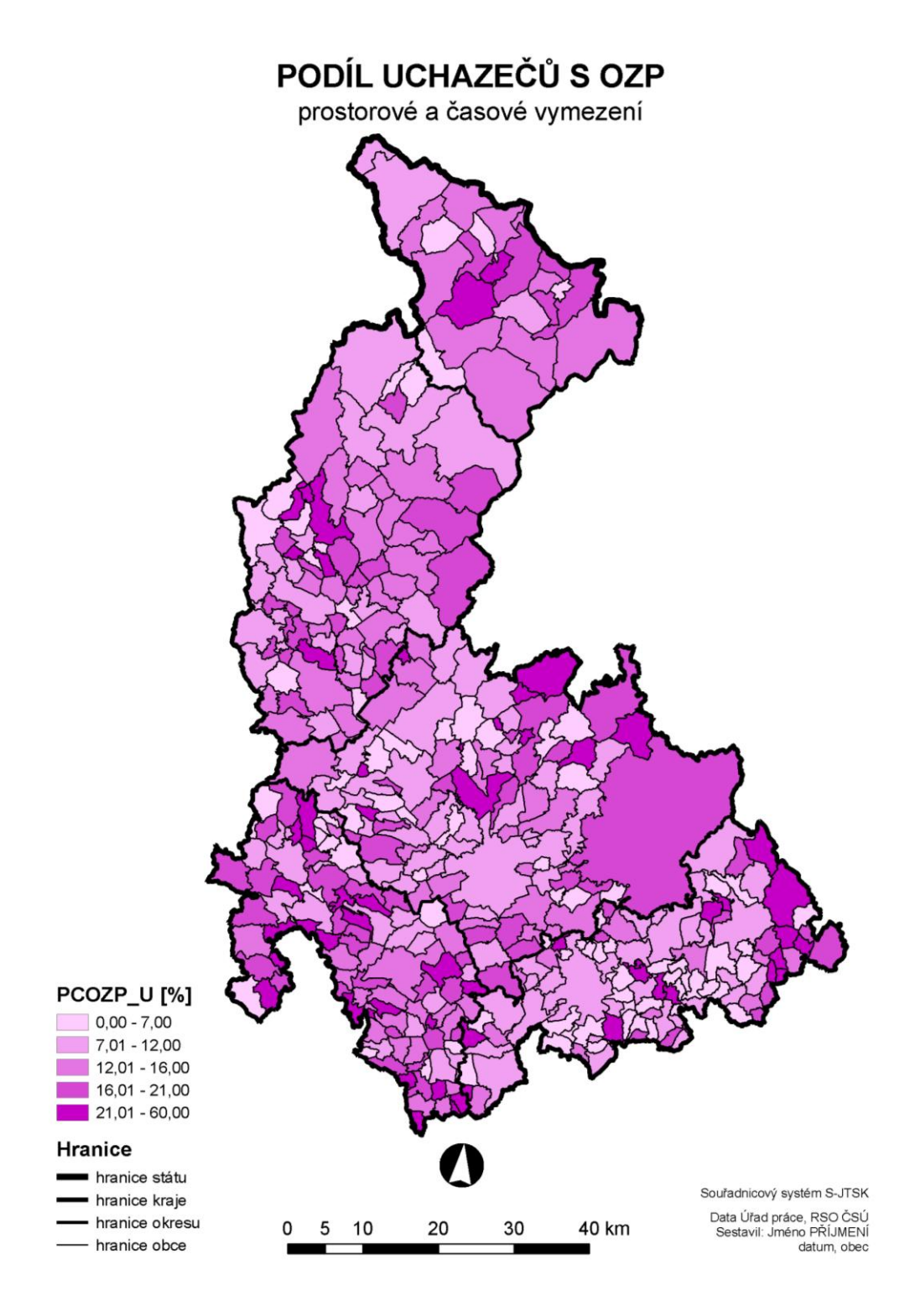